УТВЕРЖДАЮ заведующий кафедрой Информатики и прикладной математики

(наименование кафедры)

Фомина Е.Е.

(Ф.И.О. зав. кафедрой, подпись) «10» февраля 2021 г.

# **ОЦЕНОЧНЫЕ СРЕДСТВА**

\_\_\_\_\_\_\_\_\_\_\_\_\_\_\_\_\_\_зачет\_\_\_\_\_\_\_\_\_\_\_\_\_\_\_\_\_\_\_\_

(промежуточной аттестации: экзамен, зачет, курсовая работа или курсовой проект; практики: с указанием вида и типа практики; государственного экзамена) ИНФОРМАТИКА

Наименование дисциплины (для промежуточной аттестации)

направление подготовки 21.03.02 Землеустройство и кадастры

Направленность (профиль) – Кадастр недвижимости

Типы задач –\_\_\_\_\_\_\_\_\_\_\_\_\_\_\_\_\_\_\_\_\_\_\_проектный\_\_\_\_\_\_\_\_\_\_\_\_\_\_\_\_\_\_\_\_\_\_\_\_\_\_\_\_\_

Разработаны в соответствии с:

рабочей программой дисциплины/программой практики/ программой государственной итоговой аттестации \_\_\_\_\_\_\_\_ рабочей программой дисциплины

\_\_\_\_\_\_\_\_\_\_\_\_\_\_\_\_\_\_\_\_\_\_\_\_\_\_\_\_\_\_\_\_\_\_\_\_\_\_\_\_\_\_\_\_\_\_\_\_\_\_\_\_\_\_\_\_\_\_\_\_\_\_\_\_\_\_\_\_\_\_\_\_\_\_\_\_\_\_\_\_

\_\_\_\_\_\_\_\_\_\_\_\_\_\_\_\_\_\_\_\_\_\_\_\_\_\_\_\_\_\_\_\_\_\_\_\_\_\_\_\_\_\_\_\_\_\_\_\_\_\_\_\_\_\_\_\_\_\_\_\_\_\_\_\_\_\_\_\_\_\_\_\_\_\_\_\_\_\_\_\_

\_\_\_\_\_\_\_\_\_\_\_\_\_\_\_\_\_\_\_\_\_\_\_\_\_\_\_\_\_\_\_\_\_\_\_\_\_\_\_\_\_\_\_\_\_\_\_\_\_\_\_\_\_\_\_\_\_\_\_\_\_\_\_\_\_\_\_\_\_\_\_\_\_\_\_\_\_\_\_ VТВержденной <sup>03</sup> февраля 2021

 $P$ азработчик $(u)$ : Фомина Е.Е.

Тверь 2021

Направление подготовки бакалавров – 21.03.02 *Землеустройство и кадастры* Направленность (профиль) – *Кадастр недвижимости* Кафедра «Информатики и прикладной математики» Дисциплина «Информатика» *Семестр 1*

# **ЗАДАНИЕ ДЛЯ ДОПОЛНИТЕЛЬНОГО ИТОГОВОГО КОНТРОЛЬНОГО ИСПЫТАНИЯ № 1**

# *1. Вопрос для проверки уровня «ЗНАТЬ» – 0 или 1 балл:*

Дайте определение понятию *Информация.* Перечислите свойства информации. Представление числовой информации в ПК. Системы счисления. Перевод чисел из двоичной системы счисления в другую позиционную систему счисления. Перевод чисел из позиционной системы счисления в двоичную.

## *2. Задание для проверки уровня «ЗНАТЬ» – 0 или 1 балл:*

Алгоритм создания электронного оглавления в MS Word. Переход по ссылкам оглавления. Обновление оглавления.

## *3. Задание для проверки уровня «УМЕТЬ» – 0 или 1 балл:*

Составьте блок-схему и запишите в MS Excel формулу для расчета значений функции

$$
y(x) = \begin{cases} 1/x, x \in [-4, 4] \\ -x^2/|2x|, x > 10 \end{cases}
$$

## **Критерии итоговой оценки за зачет:**

«зачтено» - при сумме баллов 2 или 3; «не зачтено» - при сумме баллов 0, или 1.

Составитель: к. т. н., доцент <br> Е.Е. Фомина

Направление подготовки бакалавров – 21.03.02 *Землеустройство и кадастры* Направленность (профиль) – *Кадастр недвижимости* Кафедра «Информатики и прикладной математики» Дисциплина «Информатика» *Семестр 1*

# **ЗАДАНИЕ ДЛЯ ДОПОЛНИТЕЛЬНОГО ИТОГОВОГО КОНТРОЛЬНОГО ИСПЫТАНИЯ № 2**

*1. Вопрос для проверки уровня «ЗНАТЬ» – 0 или 1 балл:* Кодирование текстовой информации в ПК. Таблицы кодировки. Расчет объема информационного сообщения.

*2. Задание для проверки уровня «ЗНАТЬ» – 0 или 1 балл:* Колонтитулы. Назначение. Создание. Настройка параметров колонтитула.

*3. Задание для проверки уровня «УМЕТЬ» – 0 или 1 балл:* Составьте блок-схему и запишите в MS Excel формулу для расчета значений функции  $y(x) = \begin{cases} \arccos(\sqrt{2}x), & x \in [-1,1] \\ \sin^2(\pi x), & x > 2 \text{ with } x \leq 1 \end{cases}$  $\sin^2(\pi x)$ ,  $x > 2$  или  $x < -2$ 

## **Критерии итоговой оценки за зачет:**

«зачтено» - при сумме баллов 2 или 3; «не зачтено» - при сумме баллов 0, или 1.

Составитель: к. т. н., доцент \_\_\_\_\_\_\_\_\_\_\_\_\_\_\_\_\_\_\_\_\_\_\_\_\_\_\_\_\_ Е.Е. Фомина

Заведующий кафедрой: к.т.н., доцент <br> Е.Е. Фомина

Направление подготовки бакалавров – 21.03.02 Землеустройство и кадастры Направленность (профиль) – Кадастр недвижимости Кафедра «Информатики и прикладной математики» Дисциплина «Информатика» Семестр 1

# ЗАДАНИЕ ДЛЯ ДОПОЛНИТЕЛЬНОГО ИТОГОВОГО КОНТРОЛЬНОГО ИСПЫТАНИЯ № 3

1. Вопрос для проверки уровня «ЗНАТЬ» - 0 или 1 балл:

Вилы графики. Их характеристики, область использования. Метолы формирования цвета пикселя в растровой графике. Формула, связывающая количество цветов в палитре и количество бит на 1 пиксель.

### 2. Задание для проверки уровня «ЗНАТЬ» – 0 или 1 балл:

Форматирование шрифта в текстовом редакторе MS Word. Формат по образцу. Стили. Создание, использование. Форматирование абзаца. Колонки. Буквица

3. Задание для проверки уровня «УМЕТЬ» - 0 или 1 балл: Решите систему линейных уравнений методом Крамера:

 $5x1 - 4x2 + 6x3 - 12x4 = -6$  $3x1 - 5x3 + x4 - x5 = 5.$  $2x1 - 4x3 - 7x5 = 0.$  $2x^2 + 6x^4 = -6$ .  $8x1 + 2x2 - 3x3 + 4x4 - x5 = 2$ 

## Критерии итоговой оценки за зачет:

«зачтено» - при сумме баллов 2 или 3; «не зачтено» - при сумме баллов 0, или 1.

Е.Е. Фомина Составитель: к. т. н., доцент

Заведующий кафедрой: к.т.н., доцент \_\_\_\_\_\_\_\_\_\_\_\_

Направление подготовки бакалавров – 21.03.02 *Землеустройство и кадастры* Направленность (профиль) – *Кадастр недвижимости* Кафедра «Информатики и прикладной математики» Дисциплина «Информатика» *Семестр 1*

# **ЗАДАНИЕ ДЛЯ ДОПОЛНИТЕЛЬНОГО ИТОГОВОГО КОНТРОЛЬНОГО ИСПЫТАНИЯ № 4**

*1. Вопрос для проверки уровня «ЗНАТЬ» – 0 или 1 балл:* Программное обеспечение. Классификация программного обеспечения по распространению и назначению.

*2. Задание для проверки уровня «ЗНАТЬ» – 0 или 1 балл:* Настройка параметров страницы в MS Word. Разделы. Назначение. Создание. Печать документа. Режимы просмотра документа.

*3. Задание для проверки уровня «УМЕТЬ» – 0 или 1 балл:* Решите алгебраическое уравнение:  $4x^5 - 6x^4 + 3x^3 + 2x^2 - 5x - 2 = 0$ 

# **Критерии итоговой оценки за зачет:**

«зачтено» - при сумме баллов 2 или 3; «не зачтено» - при сумме баллов 0, или 1.

Составитель: к. т. н., доцент <br> Е.Е. Фомина

Направление подготовки бакалавров – 21.03.02 Землеустройство и кадастры Направленность (профиль) – Кадастр недвижимости Кафедра «Информатики и прикладной математики» Лиспиплина «Информатика» Семестр 1

# ЗАДАНИЕ ДЛЯ ДОПОЛНИТЕЛЬНОГО ИТОГОВОГО КОНТРОЛЬНОГО ИСПЫТАНИЯ № 5

1. Вопрос для проверки уровня «ЗНАТЬ» - 0 или 1 балл: Понятие интерфейса. Вилы интерфейса. Объекты графического интерфейса операционной системы Windows.

## 2. Задание для проверки уровня «ЗНАТЬ» - 0 или 1 балл:

Таблицы в MS Word. Способы создания. Форматирование таблиц. Вкладка Конструктор. Вкладка Формат. Удаление таблицы.

3. Задание для проверки уровня «УМЕТЬ» - 0 или 1 балл:

Построить таблицу значений функций  $y(x) = -\frac{x^4}{|2x-1|}$  и  $z(x) = \cos^2(2\pi x)$  для 30

значений аргумента (начальное значение аргумента  $x0=0,1$ , шаг изменения аргумента  $H=0,1$ ). Построить графики этих функций на одной плоскости.

Предусмотреть, чтобы при изменении начального значения и шага таблица и графики перестраивались автоматически.

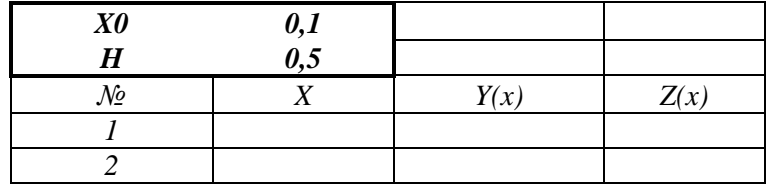

## Критерии итоговой оценки за зачет:

«зачтено» - при сумме баллов 2 или 3; «не зачтено» - при сумме баллов 0, или 1.

Составитель: к. т. н., доцент

Е.Е. Фомина

Заведующий кафедрой: к.т.н., доцент \_\_\_\_\_\_\_\_\_\_\_\_

Направление подготовки бакалавров – 21.03.02 *Землеустройство и кадастры* Направленность (профиль) – *Кадастр недвижимости* Кафедра «Информатики и прикладной математики» Дисциплина «Информатика» *Семестр 1*

# **ЗАДАНИЕ ДЛЯ ДОПОЛНИТЕЛЬНОГО ИТОГОВОГО КОНТРОЛЬНОГО ИСПЫТАНИЯ № 6**

*1. Вопрос для проверки уровня «ЗНАТЬ» – 0 или 1 балл:* Файловая система. Операционная система Windows. Объекты операционной системы Windows. Работа с объектами.

*2. Задание для проверки уровня «ЗНАТЬ» – 0 или 1 балл:*

Работа с объектами в MS Word. Добавление и формирование автофигур, рисунков, WordArt. Ввод математических формул.

#### *3. Задание для проверки уровня «УМЕТЬ» – 0 или 1 балл:* Создайте в *MS Excel* следующую таблицу:

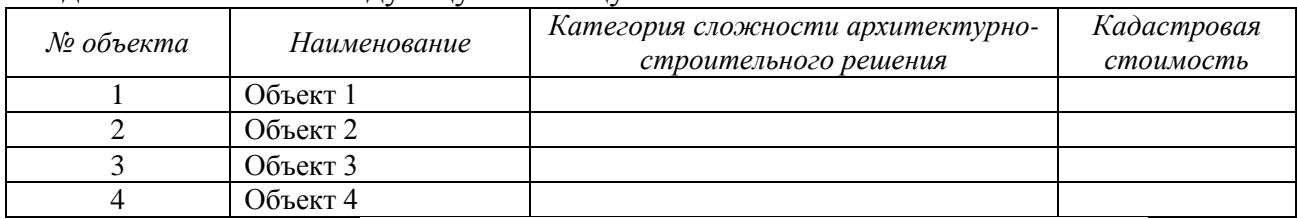

В столбце *Категория сложности архитектурно-строительного решения* создайте раскрывающийся список со значениями (I, II, III, IV, V). Выберите категорию для каждого объекта. Заполните кадастровую стоимость. Выполните сортировку базы данных по столбцу *Категория* по возрастанию., а при совпадении категории по кадастровой стоимость по убыванию.

Найдите в базе данных объекты I или II категории с кадастровой стоимостью меньше заданной.

## **Критерии итоговой оценки за зачет:**

«зачтено» - при сумме баллов 2 или 3; «не зачтено» - при сумме баллов 0, или 1.

Составитель: к. т. н., доцент \_\_\_\_\_\_\_\_\_\_\_\_\_\_\_\_\_\_\_\_\_\_\_\_\_\_\_\_\_ Е.Е. Фомина

Направление подготовки бакалавров – 21.03.02 Землеустройство и кадастры Направленность (профиль) – Кадастр недвижимости Кафедра «Информатики и прикладной математики» Дисциплина «Информатика» Семестр 1

# ЗАДАНИЕ ДЛЯ ДОПОЛНИТЕЛЬНОГО ИТОГОВОГО КОНТРОЛЬНОГО ИСПЫТАНИЯ № 7

1. Вопрос для проверки уровня «ЗНАТЬ» - 0 или 1 балл: Понятие алгоритма. Виды алгоритмов. Способы записи алгоритма. Блок-схемы.

2. Задание для проверки уровня «ЗНАТЬ» - 0 или 1 балл: Алгоритм перевода чисел из позиционной системы счисления в десятичную. Перевести 11011, в десятичную систему счисления.

3. Задание для проверки уровня «УМЕТЬ» - 0 или 1 балл: Найти максимум функции при заданном ограничении  $Z = XY$ , если  $2X + 3Y - 5 = 0$ 

# Критерии итоговой оценки за зачет:

«зачтено» - при сумме баллов 2 или 3; «не зачтено» - при сумме баллов 0, или 1.

Составитель: к. т. н., доцент Е.Е. Фомина

Направление подготовки бакалавров – 21.03.02 *Землеустройство и кадастры* Направленность (профиль) – *Кадастр недвижимости* Кафедра «Информатики и прикладной математики» Дисциплина «Информатика» *Семестр 1*

# **ЗАДАНИЕ ДЛЯ ДОПОЛНИТЕЛЬНОГО ИТОГОВОГО КОНТРОЛЬНОГО ИСПЫТАНИЯ № 8**

*1. Вопрос для проверки уровня «ЗНАТЬ» – 0 или 1 балл:* Табличный процессор MS Excel. Структура окна. Режимы просмотра. Адресация. Типы адресации. Автозаполнение ячеек в MS Excel.

*2. Задание для проверки уровня «ЗНАТЬ» – 0 или 1 балл:*

Алгоритм перевода чисел из десятичной системы счисления в другую позиционную систему счисления.

Перевести 452<sup>10</sup> в восьмеричную и шестнадцатиричную системы счисления.

*3. Задание для проверки уровня «УМЕТЬ» – 0 или 1 балл:* Вычислить Det( $\hat{L}^2$ ),  $\hat{P^T}$ \* $K^{-1}$ \* $F^T$ 

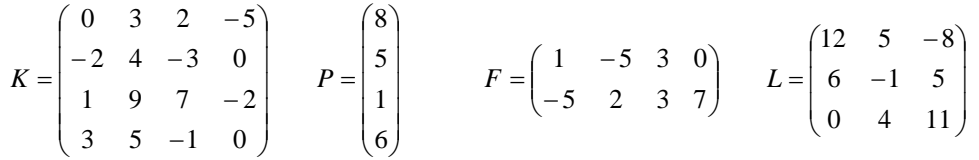

## **Критерии итоговой оценки за зачет:**

«зачтено» - при сумме баллов 2 или 3; «не зачтено» - при сумме баллов 0, или 1.

Составитель: к. т. н., доцент <br> Е.Е. Фомина

Направление подготовки бакалавров – 21.03.02 Землеустройство и кадастры Направленность (профиль) – Кадастр недвижимости Кафедра «Информатики и прикладной математики» Лиспиплина «Информатика» Семестр 1

# ЗАДАНИЕ ДЛЯ ДОПОЛНИТЕЛЬНОГО ИТОГОВОГО КОНТРОЛЬНОГО ИСПЫТАНИЯ № 9

1. Вопрос для проверки уровня «ЗНАТЬ» - 0 или 1 балл:

Типы диаграмм в MS Excel. График. Точечная диаграмма. Круговая диаграмма. Гистограмма. Особенности построения.

# 2. Задание для проверки уровня «ЗНАТЬ» - 0 или 1 балл:

Создание презентаций в Power Point. Добавление и форматирование слайдов. Эффекты для слайдов. Добавление объектов на слайды. Настройка эффектов для объектов. Настройка режима показа презентации.

3. Задание для проверки уровня «УМЕТЬ» - 0 или 1 балл:

Заданы начальные значения *x0* и H. Рассчитать значения функций  $y(x) = -\frac{(x-1)^4}{|x|}$  и

 $z(x) = e^{\sin(\pi x)}$  для 30 значений аргумента. Результат представить в виде таблицы. Построить графики функций на одной плоскости.

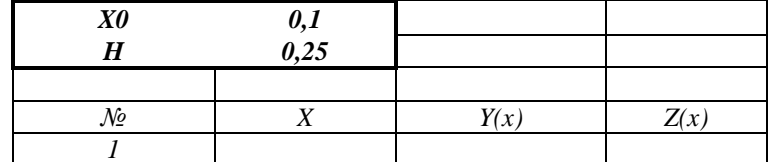

# Критерии итоговой оценки за зачет:

«зачтено» - при сумме баллов 2 или 3; «не зачтено» - при сумме баллов 0, или 1.

Составитель: к. т. н., доцент Е.Е. Фомина

Направление подготовки бакалавров – 21.03.02 *Землеустройство и кадастры* Направленность (профиль) – *Кадастр недвижимости* Кафедра «Информатики и прикладной математики» Дисциплина «Информатика» *Семестр 1*

# **ЗАДАНИЕ ДЛЯ ДОПОЛНИТЕЛЬНОГО ИТОГОВОГО КОНТРОЛЬНОГО ИСПЫТАНИЯ № 10**

*1. Вопрос для проверки уровня «ЗНАТЬ» – 0 или 1 балл:*

Архитектура ПК. Устройства вывода, ввода, хранения информации, устройства связи и телекоммуникаций, их характеристики.

*2. Задание для проверки уровня «ЗНАТЬ» – 0 или 1 балл:*

Текстовый редактор MS Word. Алгоритм создания электронного оглавления. Обновление и форматирование оглавления. Создание гиперссылок.

*3. Задание для проверки уровня «УМЕТЬ» – 0 или 1 балл:*

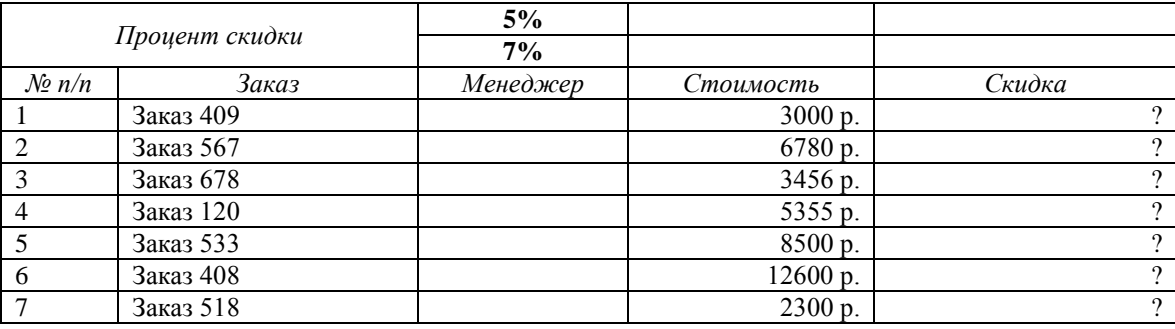

1. В столбце *менеджер* создать список: «Иванов А.А.», «Петров М.М.»

2. Написать формулу для расчета скидки по правилу: *скидка*={стоимость ∗ 5%, стоимость < 3200<br>Ски*дка*={стоимость ∗ 7% стоимость > 3200

стоимость ∗ 7%, стоимость ≥ 3200

3. В сводной таблице подсчитать количество и суммарную стоимость заказов по каждому *менеджеру*.

Построить гистограмму по столбцу *Скидка*.

## **Критерии итоговой оценки за зачет:**

«зачтено» - при сумме баллов 2 или 3; «не зачтено» - при сумме баллов 0, или 1.

Составитель: к. т. н., доцент и поставитель: к. т. н., доцент и поставитель: к. т. н., доцент

Направление подготовки бакалавров – 21.03.02 *Землеустройство и кадастры* Направленность (профиль) – *Кадастр недвижимости* Кафедра «Информатики и прикладной математики» Дисциплина «Информатика» *Семестр 1*

# **ЗАДАНИЕ ДЛЯ ДОПОЛНИТЕЛЬНОГО ИТОГОВОГО КОНТРОЛЬНОГО ИСПЫТАНИЯ № 11**

*1. Вопрос для проверки уровня «ЗНАТЬ» – 0 или 1 балл:*

Дайте определение понятию *Информация.* Перечислите свойства информации. Представление числовой информации в ПК. Системы счисления. Перевод чисел из двоичной системы счисления в другую позиционную систему счисления. Перевод чисел из позиционной системы счисления в двоичную.

# *2. Задание для проверки уровня «ЗНАТЬ» – 0 или 1 балл:*

Текстовый редактор MS Word. Работа с объектами. Ввод математических формул. Добавление и форматирование автофигур, рисунков, диаграмм. Добавление и форматирование таблиц.

*3. Задание для проверки уровня «УМЕТЬ» – 0 или 1 балл:*

Составьте блок-схему и запишите в MS Excel формулу для расчета значений функции

$$
y(x) = \begin{cases} 1/x, x \in [-4, 4] \\ -\frac{x^2}{|2x|}, x > 5 \text{ with } x < -5 \end{cases}
$$

## **Критерии итоговой оценки за зачет:**

«зачтено» - при сумме баллов 2 или 3; «не зачтено» - при сумме баллов 0, или 1.

Составитель: к. т. н., доцент <br> Е.Е. Фомина

Направление подготовки бакалавров – 21.03.02 *Землеустройство и кадастры* Направленность (профиль) – *Кадастр недвижимости* Кафедра «Информатики и прикладной математики» Дисциплина «Информатика» *Семестр 1*

# **ЗАДАНИЕ ДЛЯ ДОПОЛНИТЕЛЬНОГО ИТОГОВОГО КОНТРОЛЬНОГО ИСПЫТАНИЯ № 12**

*1. Вопрос для проверки уровня «ЗНАТЬ» – 0 или 1 балл:*

Файловая система. Операционная система Windows. Объекты операционной системы Windows. Работа с объектами.

*2. Задание для проверки уровня «ЗНАТЬ» – 0 или 1 балл:*

Программное обеспечение. Классификация программного обеспечения по распространению и назначению.

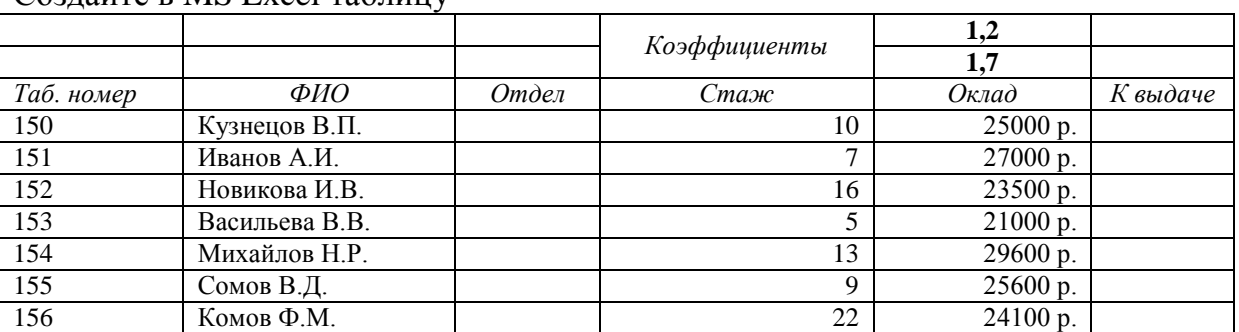

*3. Задание для проверки уровня «УМЕТЬ» – 0 или 1 балл:*  $\Gamma$ оздайте в MS Excel таблицу

1. В столбце *отдел* создать список: «*отдел рекламы*», «*отдел маркетинга*»

2. Написать формулу для расчета значений столбца *К выдаче*:

*к выдаче*={оклад ∗ 1.2, если стаж ≤ 10<br>*к выдаче*={<sub>оклал ∗ 1 7 если стаж > 10</sub>

оклад ∗ 1.7, если стаж > 10

3. В сводной таблице подсчитать количество и средний оклад по каждому отделу.

## **Критерии итоговой оценки за зачет:**

«зачтено» - при сумме баллов 2 или 3; «не зачтено» - при сумме баллов 0, или 1.

Составитель: к. т. н., доцент \_\_\_\_\_\_\_\_\_\_\_\_\_\_\_\_\_\_\_\_\_\_\_\_\_\_\_\_\_ Е.Е. Фомина

Направление подготовки бакалавров – 21.03.02 *Землеустройство и кадастры* Направленность (профиль) – *Кадастр недвижимости* Кафедра «Информатики и прикладной математики» Дисциплина «Информатика» *Семестр 1*

# **ЗАДАНИЕ ДЛЯ ДОПОЛНИТЕЛЬНОГО ИТОГОВОГО КОНТРОЛЬНОГО ИСПЫТАНИЯ № 13**

*1. Вопрос для проверки уровня «ЗНАТЬ» – 0 или 1 балл:*

Виды графики. Их характеристики, область использования. Методы формирования цвета пикселя в растровой графике. Формула, связывающая количество цветов в палитре и количество бит на 1 пиксель.

*2. Задание для проверки уровня «ЗНАТЬ» – 0 или 1 балл:* Типы адресации в MS Excel. Примеры

*3. Задание для проверки уровня «УМЕТЬ» – 0 или 1 балл:* Составьте блок-схему и запишите в MS Excel формулу для расчета значений функции

 $y(x) = \begin{cases} \arccos{\frac{x^2}{2}} \\ \frac{1}{x} \end{cases}$  $(\frac{1}{2}), x \in [-10, 10]$  $e^{1/x}$ ,  $x > 20$  или  $x < -20$ 

## **Критерии итоговой оценки за зачет:**

«зачтено» - при сумме баллов 2 или 3; «не зачтено» - при сумме баллов 0, или 1.

Составитель: к. т. н., доцент <br> Е.Е. Фомина

Направление подготовки бакалавров – 21.03.02 Землеустройство и кадастры Направленность (профиль) – Кадастр недвижимости Кафедра «Информатики и прикладной математики» Дисциплина «Информатика» Семестр 1

# ЗАДАНИЕ ДЛЯ ДОПОЛНИТЕЛЬНОГО ИТОГОВОГО КОНТРОЛЬНОГО ИСПЫТАНИЯ № 14

1. Вопрос для проверки уровня «ЗНАТЬ» - 0 или 1 балл:

Лайте определение понятию Информация. Перечислите свойства информации. Представление числовой информации в ПК. Системы счисления. Перевод чисел из двоичной системы счисления в другую позиционную систему счисления. Перевод чисел из позиционной системы счисления в двоичную.

2. Задание для проверки уровня «ЗНАТЬ» – 0 или 1 балл:

Синтаксис и порядок работы логических функций ЕСЛИ. ИЛИ, И. Логическое выражение

3. Задание для проверки уровня «УМЕТЬ» - 0 или 1 балл:

Найти минимум функции при заданном ограничении  $Z = X^2 + Y^2$  если  $\frac{X}{A} + \frac{Y}{2} = 1$ 

# Критерии итоговой оценки за зачет:

«зачтено» - при сумме баллов 2 или 3; «не зачтено» - при сумме баллов 0, или 1.

Составитель: к. т. н., доцент Е.Е. Фомина

Заведующий кафедрой: к.т.н., доцент

Направление подготовки бакалавров – 21.03.02 *Землеустройство и кадастры* Направленность (профиль) – *Кадастр недвижимости* Кафедра «Информатики и прикладной математики» Дисциплина «Информатика» *Семестр 1*

# **ЗАДАНИЕ ДЛЯ ДОПОЛНИТЕЛЬНОГО ИТОГОВОГО КОНТРОЛЬНОГО ИСПЫТАНИЯ № 15**

*1. Вопрос для проверки уровня «ЗНАТЬ» – 0 или 1 балл:*

Кодирование текстовой информации в ПК. Таблицы кодировки. Расчет объема информационного сообщения.

*2. Задание для проверки уровня «ЗНАТЬ» – 0 или 1 балл:*

Синтаксис и порядок работы функций МУМНОЖ, МОПРЕД, ТРАНСП, МОБР. Отличие массива от диапазона ячеек.

*3. Задание для проверки уровня «УМЕТЬ» – 0 или 1 балл:*

Построить таблицу значений функций  $y(x) = -x^2/|2x|$  и  $z(x) = \cos^2(\pi x)$  для 30 значений аргумента (начальное значение аргумента *x0=0,1,* шаг изменения аргумента *H=0,5)*. Построить графики этих функций на одной плоскости.

Предусмотреть, чтобы при изменении начального значения и шага таблица и графики перестраивались автоматически.

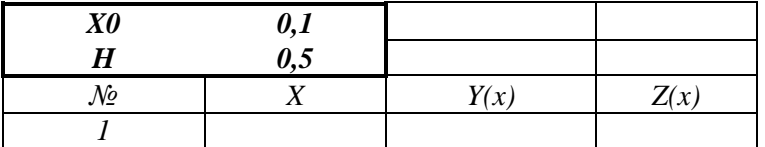

## **Критерии итоговой оценки за зачет:**

«зачтено» - при сумме баллов 2 или 3; «не зачтено» - при сумме баллов 0, или 1.

Составитель: к. т. н., доцент <br> Е.Е. Фомина

Направление подготовки бакалавров – 21.03.02 Землеустройство и кадастры Направленность (профиль) – Кадастр недвижимости Кафедра «Информатики и прикладной математики» Дисциплина «Информатика» Семестр 1

# ЗАДАНИЕ ДЛЯ ДОПОЛНИТЕЛЬНОГО ИТОГОВОГО КОНТРОЛЬНОГО ИСПЫТАНИЯ № 16

1. Вопрос для проверки уровня «ЗНАТЬ» - 0 или 1 балл:

Понятие интерфейса. Виды интерфейса. Объекты графического интерфейса операционной системы Windows. Файл. Имя файла, полное имя файла. Расширение. Папка. Операции над файлами и папками. Ярлык. Объекты пользовательского интерфейса

2. Задание для проверки уровня «ЗНАТЬ» - 0 или 1 балл:

Назначение надстройки Поиск решения. Применение надстройки для решения практических задач.

# 3. Задание для проверки уровня «УМЕТЬ» - 0 или 1 балл:

Создать в Excel следующую таблицу.

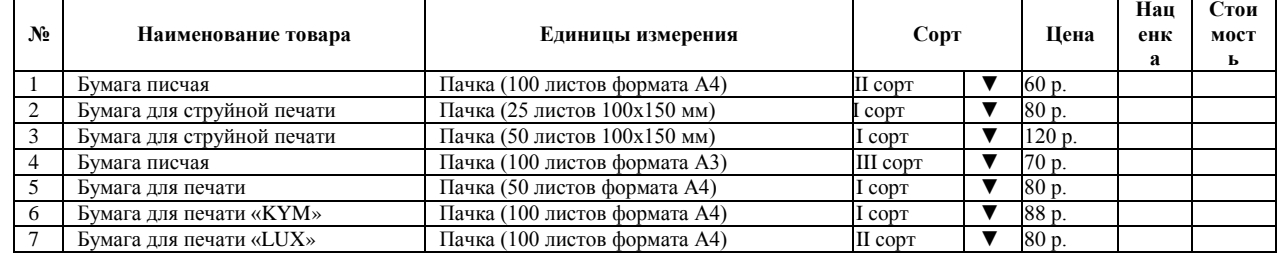

1. В столбце Сорт создать список I сорт, II сорт.

2. Значения столбцов наценка и стоимость рассчитать по формулам:

*Наценка* =  $\int 3\%$ , если I сорт,<br>2% если II сорт,

 $C$ тоимость = иена + наиенка.

3. Упорядочить данные в таблице по столбцу Сорт, а при совпадении сорта по Наименованию товара по алфавиту.

4. С помощью инструмента Итоги подсчитать суммарную стоимость товаров каждого сорта.

5. Найти в таблице все виды бумаги для печати.

#### Критерии итоговой оценки за зачет:

«зачтено» - при сумме баллов 2 или 3; «не зачтено» - при сумме баллов 0, или 1.

Составитель: к. т. н., доцент Генеральное институтивное Е.Е. Фомина

Направление подготовки бакалавров – 21.03.02 *Землеустройство и кадастры* Направленность (профиль) – *Кадастр недвижимости* Кафедра «Информатики и прикладной математики» Дисциплина «Информатика» *Семестр 1*

# **ЗАДАНИЕ ДЛЯ ДОПОЛНИТЕЛЬНОГО ИТОГОВОГО КОНТРОЛЬНОГО ИСПЫТАНИЯ № 17**

# *1. Вопрос для проверки уровня «ЗНАТЬ» – 0 или 1 балл:*

Виды графики. Их характеристики, область использования. Методы формирования цвета пикселя в растровой графике. Формула, связывающая количество цветов в палитре и количество бит на 1 пиксель.

*2. Задание для проверки уровня «ЗНАТЬ» – 0 или 1 балл:* Типы адресации в MS Excel. Примеры

*3. Задание для проверки уровня «УМЕТЬ» – 0 или 1 балл:* Составьте блок-схему и запишите в MS Excel формулу для расчета значений функции

 $y(x) = \begin{cases} \arccos{\frac{x^2}{2}} \\ \frac{1}{x} \end{cases}$  $\frac{1}{2}$ ),  $x \in [-10,10]$  $e^{1/x}$ ,  $x > 20$  или  $x < -20$ 

## **Критерии итоговой оценки за зачет:**

«зачтено» - при сумме баллов 2 или 3; «не зачтено» - при сумме баллов 0, или 1.

Составитель: к. т. н., доцент <br> Е.Е. Фомина

Направление подготовки бакалавров – 21.03.02 *Землеустройство и кадастры* Направленность (профиль) – *Кадастр недвижимости* Кафедра «Информатики и прикладной математики» Дисциплина «Информатика» *Семестр 1*

# **ЗАДАНИЕ ДЛЯ ДОПОЛНИТЕЛЬНОГО ИТОГОВОГО КОНТРОЛЬНОГО ИСПЫТАНИЯ № 18**

*1. Вопрос для проверки уровня «ЗНАТЬ» – 0 или 1 балл:* Фильтрация данных в MS Excel. Расширенный фильтр. Автофильтр. Сортировка данных.

*2. Задание для проверки уровня «ЗНАТЬ» – 0 или 1 балл:* Синтаксис и порядок работы функций МУМНОЖ, МОПРЕД, ТРАНСП, МОБР. Отличие массива от диапазона ячеек.

*3. Задание для проверки уровня «УМЕТЬ» – 0 или 1 балл:* Найти минимум функции при заданном ограничении  $Z = X^2 + Y^2$  если  $\frac{X}{4} + \frac{Y}{3} = 1$ 

# **Критерии итоговой оценки за зачет:**

«зачтено» - при сумме баллов 2 или 3; «не зачтено» - при сумме баллов 0, или 1.

Составитель: к. т. н., доцент и поставитель: к. т. н., доцент и поставитель: к. т. н., доцент и поставитель:

Направление подготовки бакалавров – 21.03.02 Землеустройство и кадастры Направленность (профиль) – Кадастр недвижимости Кафедра «Информатики и прикладной математики» Лиспиплина «Информатика» Семестр 1

# ЗАДАНИЕ ДЛЯ ДОПОЛНИТЕЛЬНОГО ИТОГОВОГО КОНТРОЛЬНОГО ИСПЫТАНИЯ №19

1. Вопрос для проверки уровня «ЗНАТЬ» - 0 или 1 балл:

Кодирование текстовой информации в ПК. Таблицы кодировки. Расчет объема информационного сообщения.

2. Задание для проверки уровня «ЗНАТЬ» - 0 или 1 балл:

Назначение надстройки Поиск решения. Применение надстройки для решения практических залач. Добавление налстрой на вкладку Данные.

3. Задание для проверки уровня «УМЕТЬ» - 0 или 1 балл:

Построить таблицу значений функций  $y(x) = -x^2/|2x|$  и  $z(x) = \cos^2(\pi x)$  для 30 значений аргумента (начальное значение аргумента  $x0=0,1$ , шаг изменения аргумента  $H=0,5$ ). Построить графики этих функций на одной плоскости.

Предусмотреть, чтобы при изменении начального значения и шага таблица и графики перестраивались автоматически.

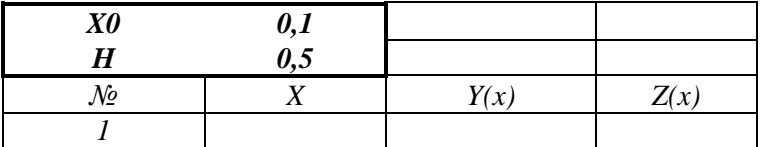

## Критерии итоговой оценки за зачет:

«зачтено» - при сумме баллов 2 или 3; «не зачтено» - при сумме баллов 0, или 1.

Направление подготовки бакалавров – 21.03.02 *Землеустройство и кадастры* Направленность (профиль) – *Кадастр недвижимости* Кафедра «Информатики и прикладной математики» Дисциплина «Информатика» *Семестр 1*

# **ЗАДАНИЕ ДЛЯ ДОПОЛНИТЕЛЬНОГО ИТОГОВОГО КОНТРОЛЬНОГО ИСПЫТАНИЯ № 20**

*1. Вопрос для проверки уровня «ЗНАТЬ» – 0 или 1 балл:*

Списки в MS Word: нумерованный, маркированный, многоуровневый. Переход по уровням в многоуровневом списке.

*2. Задание для проверки уровня «ЗНАТЬ» – 0 или 1 балл:*

Синтаксис и порядок работы логических функций ЕСЛИ. ИЛИ, И. Логическое выражение

## *3. Задание для проверки уровня «УМЕТЬ» – 0 или 1 балл:*

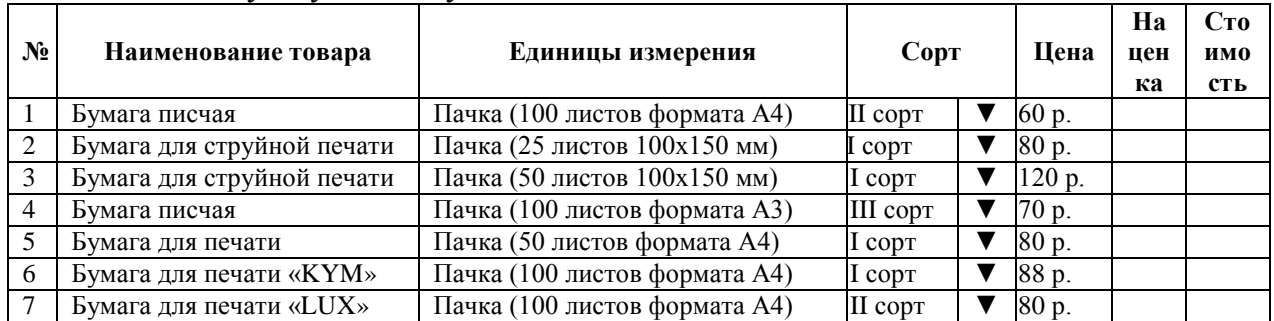

Создать в Excel следующую таблицу.

1. В столбце *Сорт* создать список *I сорт, II сорт.*

2. Значения столбцов *наценка* и *стоимость* рассчитать по формулам:

3%, если I сорт,

*Наценка* =  $\int 2\%$ , если II сорт,

*Стоимость = цена + наценка.*

3.Упорядочить данные в таблице по столбцу *Сорт*, а при совпадении сорта по *Наименованию товара* по алфавиту.

4. С помощью инструмента Итоги подсчитать суммарную стоимость товаров каждого сорта.

5. Найти в таблице все виды бумаги для печати.

## **Критерии итоговой оценки за зачет:**

«зачтено» - при сумме баллов 2 или 3; «не зачтено» - при сумме баллов 0, или 1.

Составитель: к. т. н., доцент и поставитель: к. т. н., доцент и поставитель: к. т. н., доцент и поставитель:

УТВЕРЖДАЮ заведующий кафедрой Информатики и прикладной математики

(наименование кафедры)

Фомина Е.Е.

(Ф.И.О. зав. кафедрой, подпись) «10» февраля 2021 г.

# **ОЦЕНОЧНЫЕ СРЕДСТВА**

экзамен

(промежуточной аттестации: экзамен, зачет, курсовая работа или курсовой проект; практики: с указанием вида и типа практики; государственного экзамена)

ИНФОРМАТИКА\_\_ Наименование дисциплины (для промежуточной аттестации)

направление подготовки 21.03.02 Землеустройство и кадастры

Направленность (профиль) – Кадастр недвижимости

Типы задач –\_\_\_\_\_\_\_\_\_\_\_\_\_\_\_\_\_\_\_\_\_\_\_проектный\_\_\_\_\_\_\_\_\_\_\_\_\_\_\_\_\_\_\_\_\_\_\_\_\_\_\_\_\_

Разработаны в соответствии с:

рабочей программой дисциплины/программой практики/ программой государственной итоговой аттестации \_\_\_\_\_\_\_\_ рабочей программой дисциплины

\_\_\_\_\_\_\_\_\_\_\_\_\_\_\_\_\_\_\_\_\_\_\_\_\_\_\_\_\_\_\_\_\_\_\_\_\_\_\_\_\_\_\_\_\_\_\_\_\_\_\_\_\_\_\_\_\_\_\_\_\_\_\_\_\_\_\_\_\_\_\_\_\_\_\_\_\_\_\_\_

\_\_\_\_\_\_\_\_\_\_\_\_\_\_\_\_\_\_\_\_\_\_\_\_\_\_\_\_\_\_\_\_\_\_\_\_\_\_\_\_\_\_\_\_\_\_\_\_\_\_\_\_\_\_\_\_\_\_\_\_\_\_\_\_\_\_\_\_\_\_\_\_\_\_\_\_\_\_\_\_

\_\_\_\_\_\_\_\_\_\_\_\_\_\_\_\_\_\_\_\_\_\_\_\_\_\_\_\_\_\_\_\_\_\_\_\_\_\_\_\_\_\_\_\_\_\_\_\_\_\_\_\_\_\_\_\_\_\_\_\_\_\_\_\_\_\_\_\_\_\_\_\_\_\_\_\_\_\_\_ VТВержденной <sup>03</sup> февраля 2021

 $P$ азработчик $(u)$ : Фомина Е.Е.

Тверь 2021

Направление подготовки бакалавров – 21.03.02 Землеустройство и кадастры Направленность (профиль) – Кадастр недвижимости Кафедра «Информатики и прикладной математики» Дисциплина «Информатика» Семестр 2

# ЭКЗАМЕНАЦИОННЫЙ БИЛЕТ № 1

1. Вопрос для проверки уровня «ЗНАТЬ» - 0 или 1 или 2 балла:

Дайте определение понятию Информация. Перечислите свойства информации. Представление числовой информации в ПК. Системы счисления. Перевод чисел из двоичной системы счисления в другую позиционную систему счисления. Перевод чисел из позиционной системы счисления в двоичную.

2. Задание для проверки уровня «УМЕТЬ» – 0 или 2 балла:

Составьте блок-схему и запишите в MS Excel формулу для расчета значений функции

$$
y(x) = \begin{cases} \sqrt{\sin(x)}, & x \in [-4, 4] \\ \frac{5x^2}{x - 50}, & x > 10 \end{cases}
$$

3. Задание для проверки уровня «УМЕТЬ» - 0 или 2 балла: Проведите нормализацию представленной таблицы. По этапам приведите таблицу к 3 нормальной форме. Обоснуйте полученный тип связи.

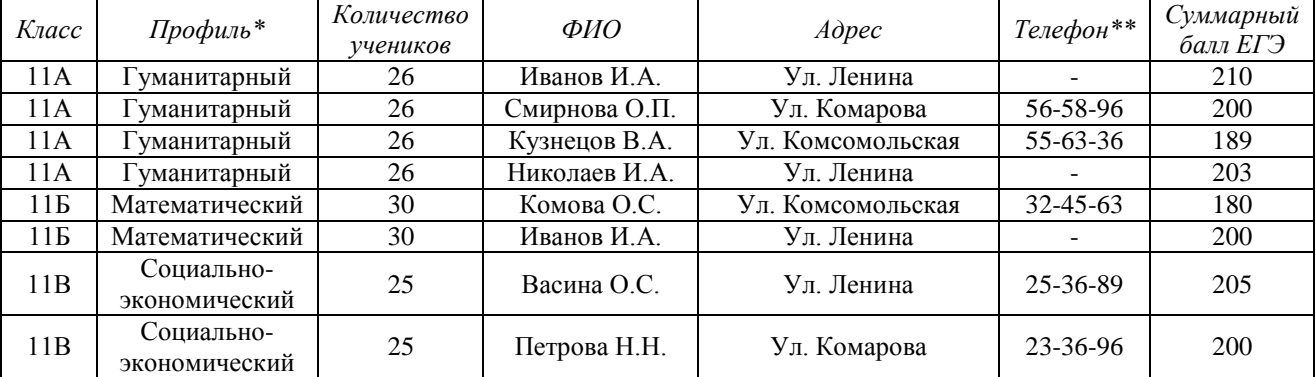

\* - Поле со списком (математический, гуманитарный, социально-экономический) \*\* - поле содержит маску ввода

2. Создайте таблицы в Access, настройте свойства полей.

3. Установите связи между таблицами.

#### Критерии итоговой оценки за экзамен:

«отлично» - при сумме баллов 5 или 6;

«хорошо» - при сумме баллов 4;

«удовлетворительно» - при сумме баллов 3;

«неудовлетворительно» - при сумме баллов 0, 1 или 2.

Составитель: к. т. н., доцент

Заведующий кафедрой: к.т.н., доцент

Направление подготовки бакалавров – 21.03.02 *Землеустройство и кадастры* Направленность (профиль) – *Кадастр недвижимости* Кафедра «Информатики и прикладной математики» Дисциплина «Информатика»

*Семестр 2*

# **ЭКЗАМЕНАЦИОННЫЙ БИЛЕТ № 2**

*1. Вопрос для проверки уровня «ЗНАТЬ» – 0 или 1 или 2 балла:*

Кодирование текстовой информации в ПК. Таблицы кодировки. Расчет объема информационного сообщения.

*2. Задание для проверки уровня «УМЕТЬ» – 0 или 2 балла:*

Составьте блок-схему и запишите в MS Excel формулу для расчета значений функции

 $y(x) = \begin{cases} \arcsin(\frac{x^2}{2}) & x \ge 0 \end{cases}$  $_{2}^{\pm}$ ),  $x\epsilon$ [-10,10]  $tg(\pi x)$ ,  $x > 20$  или  $x < -20$ 

*3. Задание для проверки уровня «УМЕТЬ» – 0 или 2 балла:*

Создайте в MS Access таблицу со следующими полями: Табельный номер сотрудника, ФИО, Телефон (маска ввода для сотового номера телефона), Должность (поле со списком из 3 значений), Оклад. Настройте свойства полей. Определите ключ. Создайте форму для ввода данных и заполните таблицу 8 записями. Создайте запрос на выборку всех сотрудников заданной должности. Создайте отчет с итогами по каждому отделу.

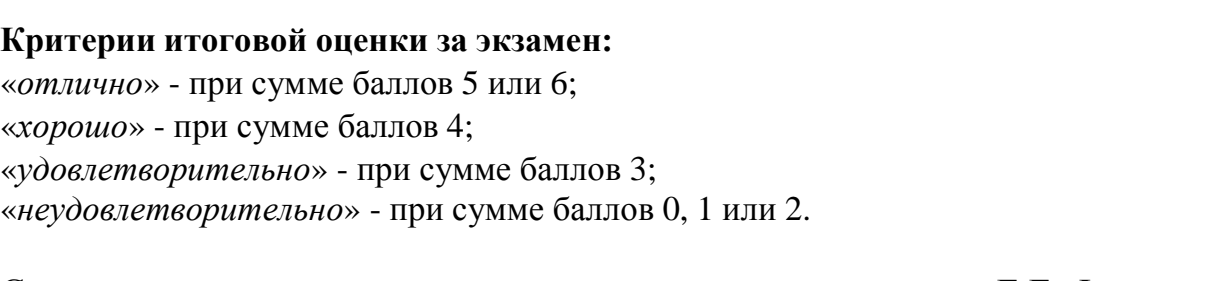

Заведующий кафедрой: к.т.н., доцент <br> Е.Е. Фомина

Составитель: к. т. н., доцент и поставитель: к. т. н., доцент

# Федеральное государственное бюджетное образовательное учреждение высшего образования

## **«Тверской государственный технический университет»**

Направление подготовки бакалавров – 21.03.02 *Землеустройство и кадастры* Направленность (профиль) – *Кадастр недвижимости* Кафедра «Информатики и прикладной математики» Дисциплина «Информатика»

*Семестр 2*

# **ЭКЗАМЕНАЦИОННЫЙ БИЛЕТ № 3**

*1. Вопрос для проверки уровня «ЗНАТЬ» – 0 или 1 или 2 балла:*

Виды графики. Их характеристики, область использования. Методы формирования цвета пикселя в растровой графике. Формула, связывающая количество цветов в палитре и количество бит на 1 пиксель.

*2. Задание для проверки уровня «УМЕТЬ» – 0 или 2 балла:*

Создайте таблицу в Access, настройте свойства полей.

Создайте запросы:

1. Для поиска информации об объекте (№ объекта вводит пользователь).

2. Найти жилые дома или торговые центры с датой окончания строительства после 2020 года.

3. Создать запрос с группировкой для подсчета общего количества объектов каждого типа.

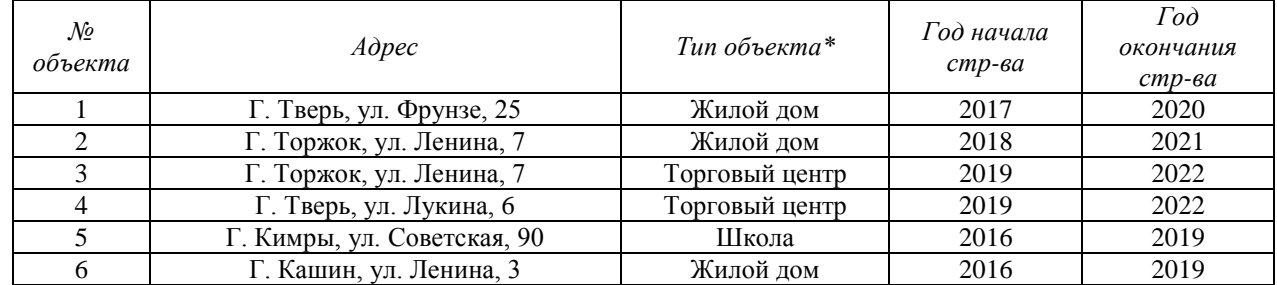

\* - Поле со списком (школа, жилой дом, торговый центр)

\*\* - поле содержит маску ввода

*3. Задание для проверки уровня «УМЕТЬ» – 0 или 2 балла:*

Решите систему линейных уравнений методом обратной матрицы и методом Крамера:

> $\overline{\mathcal{L}}$  $\overline{a}$  $\vert$  $\begin{cases}\n5x1 - 4x2 + 6x3 - 12x4 = -6, \\
> 3x1 + 2x2 - 5x3 + x4 - x5 = 5,\n\end{cases}$  $x1 - x3 - x5 = 0$  $2x^2 + 6x^4 = -6$  $8x1 + 2x2 - 3x3 + 4x4 - x5 = 2$ .

#### **Критерии итоговой оценки за экзамен:**

«*отлично*» - при сумме баллов 5 или 6;

«*хорошо*» - при сумме баллов 4;

«*удовлетворительно*» - при сумме баллов 3;

«*неудовлетворительно*» - при сумме баллов 0, 1 или 2.

Составитель: к. т. н., доцент <br> Е.Е. Фомина

Направление подготовки бакалавров – 21.03.02 *Землеустройство и кадастры* Направленность (профиль) – *Кадастр недвижимости* Кафедра «Информатики и прикладной математики» Дисциплина «Информатика»

*Семестр 2*

.

# **ЭКЗАМЕНАЦИОННЫЙ БИЛЕТ № 4**

*1. Вопрос для проверки уровня «ЗНАТЬ» – 0 или 1 или 2 балла:*

Программное обеспечение. Классификация программного обеспечения по распространению и назначению.

*2. Задание для проверки уровня «УМЕТЬ» – 0 или 2 балла:*

Назначение разделов в MS Word, формирование разделов. Создать текстовый документ, включающий три раздела по две страницы в каждом со следующими настройками: 1 раздел – поля 2 см, колонтитул «Раздел 1»; 2 раздел – поля 1 см, ориентация – альбомная, колонтитул «2 раздел», 3 раздел – поля 1,5 см, книжная ориентация, размер листа 10х15 см, без колонтитула.

*3. Задание для проверки уровня «УМЕТЬ» – 0 или 2 балла:* Решите алгебраическое уравнение:  $4x^5 - 6x^4 + 3x^3 + 2x^2 - 5x - 2 = 0$ 

**Критерии итоговой оценки за экзамен:**

«*отлично*» - при сумме баллов 5 или 6;

«*хорошо*» - при сумме баллов 4;

«*удовлетворительно*» - при сумме баллов 3;

«*неудовлетворительно*» - при сумме баллов 0, 1 или 2.

Составитель: к. т. н., доцент <br> Е.Е. Фомина

Направление подготовки бакалавров – 21.03.02 *Землеустройство и кадастры* Направленность (профиль) – *Кадастр недвижимости* Кафедра «Информатики и прикладной математики» Дисциплина «Информатика»

*Семестр 2*

# **ЭКЗАМЕНАЦИОННЫЙ БИЛЕТ № 5**

*1. Вопрос для проверки уровня «ЗНАТЬ» – 0 или 1 или 2 балла:*

Понятие интерфейса. Виды интерфейса. Объекты графического интерфейса операционной системы Windows.

*2. Задание для проверки уровня «УМЕТЬ» – 0 или 2 балла:*

Создайте таблицу в Access, настройте свойства полей.

Создайте отчет с группировкой информации по типу объектов.

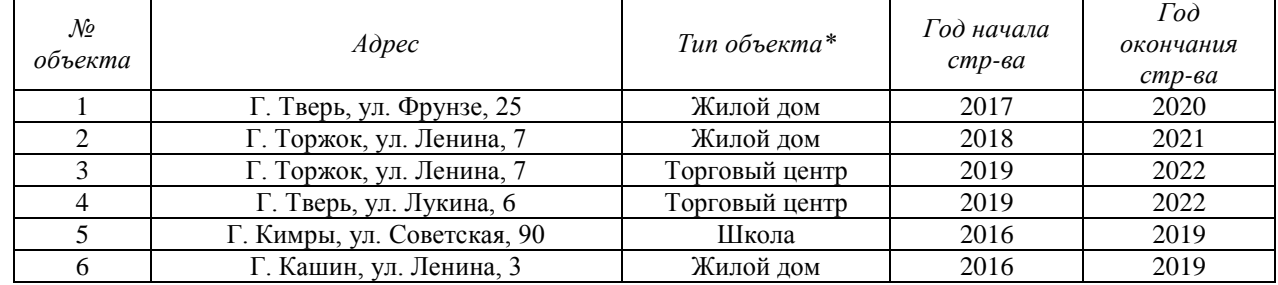

\* - Поле со списком (школа, жилой дом, торговый центр)

\*\* - поле содержит маску ввода

*3. Задание для проверки уровня «УМЕТЬ» – 0 или 2 балла:*

Построить таблицу значений функций  $y(x) = \frac{x}{|x-1|}$ 4  $y(x) = \frac{x^4}{|x-1|}$  и  $z(x) = \sin(\pi x)$  для 30 значений

аргумента (начальное значение аргумента *x0=0,1,* шаг изменения аргумента *H=0,5)*. Построить графики этих функций на одной плоскости.

Предусмотреть, чтобы при изменении начального значения и шага таблица и графики перестраивались автоматически.

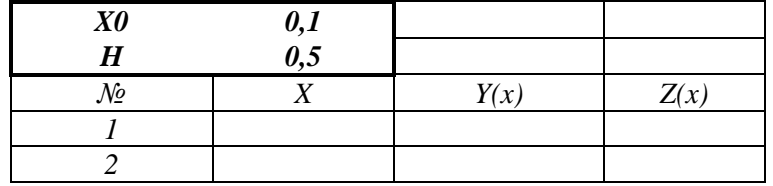

## **Критерии итоговой оценки за экзамен:**

«*отлично*» - при сумме баллов 5 или 6;

«*хорошо*» - при сумме баллов 4;

«*удовлетворительно*» - при сумме баллов 3;

«*неудовлетворительно*» - при сумме баллов 0, 1 или 2.

Составитель: к. т. н., доцент <br> Е.Е. Фомина

Направление подготовки бакалавров – 21.03.02 *Землеустройство и кадастры* Направленность (профиль) – *Кадастр недвижимости* Кафедра «Информатики и прикладной математики» Дисциплина «Информатика»

*Семестр 2*

# **ЭКЗАМЕНАЦИОННЫЙ БИЛЕТ № 6**

*1. Вопрос для проверки уровня «ЗНАТЬ» – 0 или 1 или 2 балла:*

Файловая система. Операционная система Windows. Объекты операционной системы Windows. Работа с объектами.

*2. Задание для проверки уровня «УМЕТЬ» – 0 или 2 балла:* Создайте в *MS Excel* следующую таблицу:

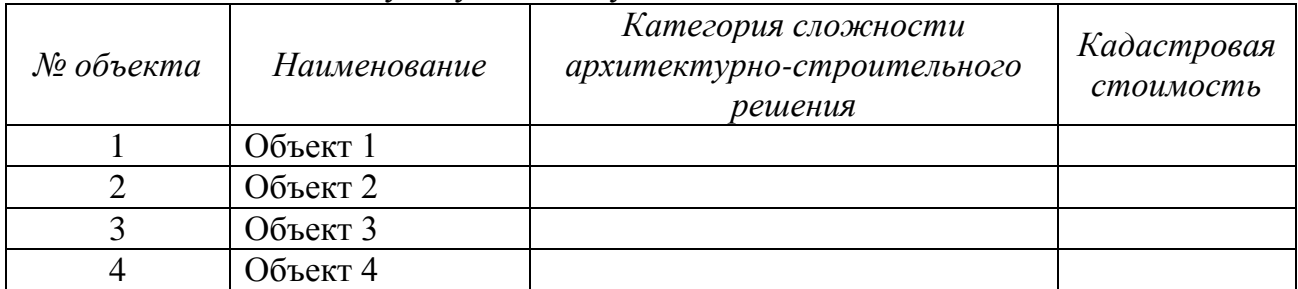

В столбце *Категория сложности архитектурно-строительного решения* создайте раскрывающийся список со значениями (I, II, III, IV, V). Выберите категорию для каждого объекта. Заполните кадастровую стоимость. Выполните сортировку базы данных по столбцу *Кадастровая стоимость* по возрастанию.

Найдите в базе данных объекты I категории с кадастровой стоимостью больше заданной.

#### *3. Задание для проверки уровня «УМЕТЬ» – 0 или 2 балла:*

Создайте в MS Access таблицу со следующими полями: Код поставщика, Наименование поставщика, Город (раскрывающийся список из 3-4 городов), Адрес, Телефон (создать маску ввода для сотового телефона). Настройте свойства полей. Определите ключ. Создайте форму для ввода данных и заполните таблицу 8 записями. Создайте запрос для поиска поставщиков по городу (город вводит пользователь). Создайте отчет с группировкой поставщиков по городам.

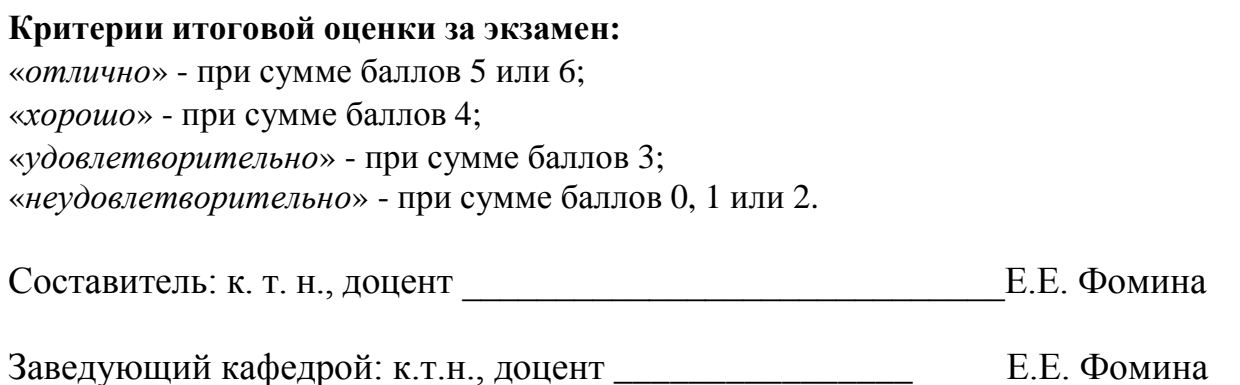

Направление подготовки бакалавров – 21.03.02 Землеустройство и кадастры Направленность (профиль) – Кадастр недвижимости Кафедра «Информатики и прикладной математики» Дисциплина «Информатика»

Семестр 2

# ЭКЗАМЕНАЦИОННЫЙ БИЛЕТ № 7

1. Вопрос для проверки уровня «ЗНАТЬ» - 0 или 1 или 2 балла:

Классификация сетей. Сеть Интернет. История появления. Способы подключения к сети Интернет.

2. Задание для проверки уровня «УМЕТЬ» – 0 или 2 балла:

Найти максимум функции при заданном ограничении  $Z = XY$ , если  $2X + 3Y - 5 = 0$ 

3. Задание для проверки уровня «УМЕТЬ» - 0 или 2 балла:

Проведите нормализацию представленной таблицы. По этапам приведите таблицу к 3 нормальной форме. Обоснуйте полученный тип связи.

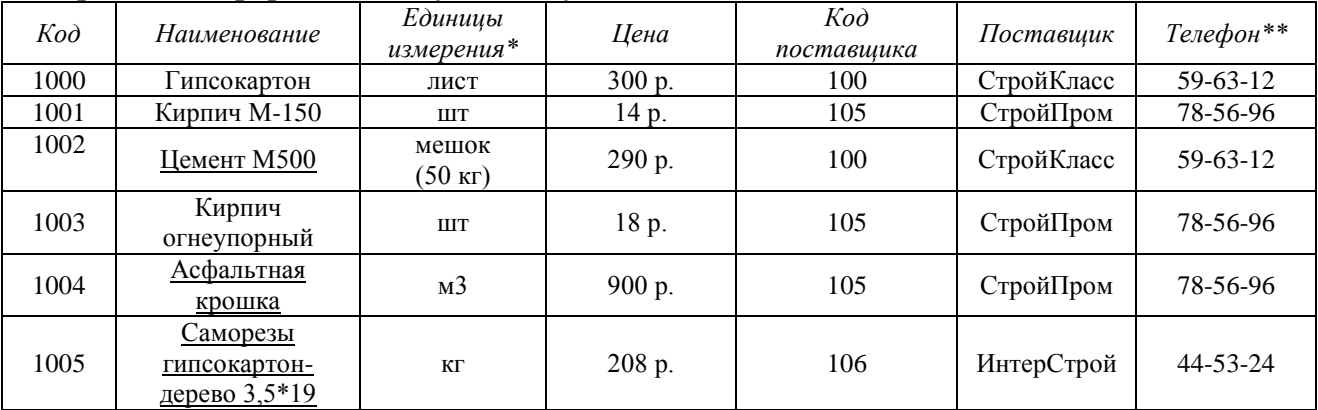

 $*$  - Поле со списком (лист, шт, кг, мешок (50 кг), м3)

\*\* - поле содержит маску ввода

Создайте таблицы в Access, настройте свойства полей. Установите связи между таблинами.

#### Критерии итоговой оценки за экзамен:

«отлично» - при сумме баллов 5 или 6;

«хорошо» - при сумме баллов 4;

«удовлетворительно» - при сумме баллов 3;

«неудовлетворительно» - при сумме баллов 0, 1 или 2.

Составитель: к. т. н., доцент

Е.Е. Фомина

Заведующий кафедрой: к.т.н., доцент \_\_\_\_\_\_\_\_

Направление подготовки бакалавров – 21.03.02 *Землеустройство и кадастры* Направленность (профиль) – *Кадастр недвижимости* Кафедра «Информатики и прикладной математики» Дисциплина «Информатика»

*Семестр 2*

# **ЭКЗАМЕНАЦИОННЫЙ БИЛЕТ № 8**

*1. Вопрос для проверки уровня «ЗНАТЬ» – 0 или 1 или 2 балла:*

Принципы адресации в сети Интернет. IP-адрес. Доменная система имен. Доменный адрес.

*2. Задание для проверки уровня «УМЕТЬ» – 0 или 2 балла:* Вычислить Det( $\widehat{L}^2$ ),  $P^T * K^{-1} * F^T$ 

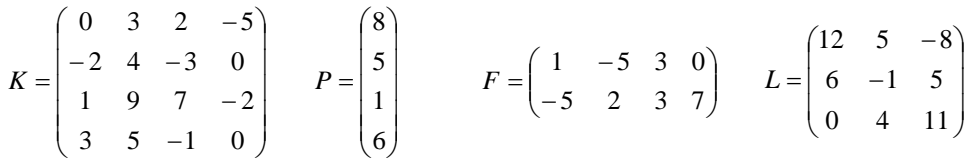

*3. Задание для проверки уровня «УМЕТЬ» – 0 или 2 балла:*

Создайте таблицу в Access, настройте свойства полей.

Создайте запросы:

1. Для поиска информации о той продукции, которую поставляет поставщик с заданным номером (Код поставщика вводит пользователь).

2. Создать запрос с группировкой для подсчета общего количества товаров у каждого поставщика и их суммарную стоимость.

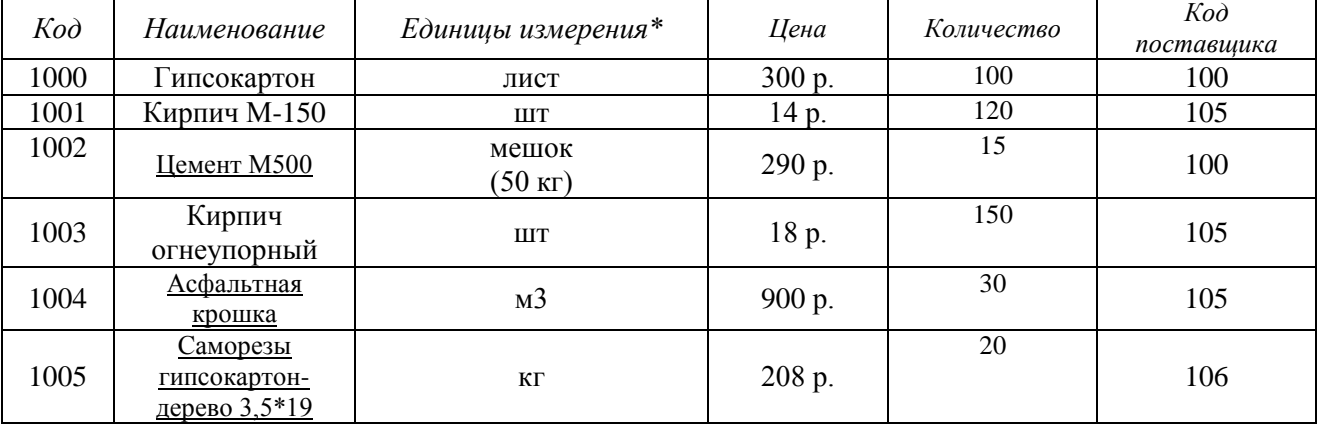

 $*$  - Поле со списком (лист, шт, кг, мешок (50 кг), м3)

\*\* - поле содержит маску ввода

#### **Критерии итоговой оценки за экзамен:**

«*отлично*» - при сумме баллов 5 или 6;

«*хорошо*» - при сумме баллов 4;

«*удовлетворительно*» - при сумме баллов 3;

«*неудовлетворительно*» - при сумме баллов 0, 1 или 2.

Составитель: к. т. н., доцент <br> Е.Е. Фомина

Заведующий кафедрой: к.т.н., доцент <br> Е.Е. Фомина

Направление подготовки бакалавров – 21.03.02 *Землеустройство и кадастры* Направленность (профиль) – *Кадастр недвижимости* Кафедра «Информатики и прикладной математики» Дисциплина «Информатика»

*Семестр 2*

# **ЭКЗАМЕНАЦИОННЫЙ БИЛЕТ № 9**

*1. Вопрос для проверки уровня «ЗНАТЬ» – 0 или 1 или 2 балла:* Сеть Интернет. Протоколы передачи данных. Модель OSI.

| Процент скидки                 |           | 5%       |           |          |  |  |  |  |  |  |
|--------------------------------|-----------|----------|-----------|----------|--|--|--|--|--|--|
|                                |           | $7\%$    |           |          |  |  |  |  |  |  |
| $\mathcal{N}$ <sup>o</sup> n/n | Заказ     | Менеджер | Стоимость | Скидка   |  |  |  |  |  |  |
|                                | Заказ 409 |          | 3000 p.   |          |  |  |  |  |  |  |
| 2                              | Заказ 567 |          | 6780 p.   |          |  |  |  |  |  |  |
| $\overline{3}$                 | Заказ 678 |          | 3456 p.   | ົ        |  |  |  |  |  |  |
| $\overline{4}$                 | Заказ 120 |          | 5355 p.   | $\Omega$ |  |  |  |  |  |  |
| 5                              | Заказ 533 |          | 8500 p.   | $\Omega$ |  |  |  |  |  |  |
| 6                              | Заказ 408 |          | 12600 p.  |          |  |  |  |  |  |  |
| $\mathcal{I}$                  | Заказ 518 |          | 2300 p.   | $\Omega$ |  |  |  |  |  |  |

*2. Задание для проверки уровня «УМЕТЬ» – 0 или 2 балла:*

4. В столбце *менеджер* создать список: «Иванов А.А.», «Петров М.М.»

- 5. Написать формулу для расчета скидки по правилу: *скидка*={стоимость ∗ 5%, стоимость < 3200<br>*скидка*={<sub>стоимость ∗ 7% стоимость > 3200</sub> стоимость ∗ 7%, стоимость ≥ 3200
- 6. Выполнить сортировку таблицы по столбцу *менеджер* по алфавиту, а для каждого менеджера упорядочить заказы по *стоимости* по возрастанию.
- 7. В сводной таблице подсчитать количество и суммарную стоимость заказов по каждому *менеджеру*.

Построить гистограмму по столбцу *Скидка*.

*3. Задание для проверки уровня «УМЕТЬ» – 0 или 2 балла:* Вычислить Det( $\widehat{L}^2$ ),  $P^{T}*\widehat{K}^{-1} * F^{T}$ 

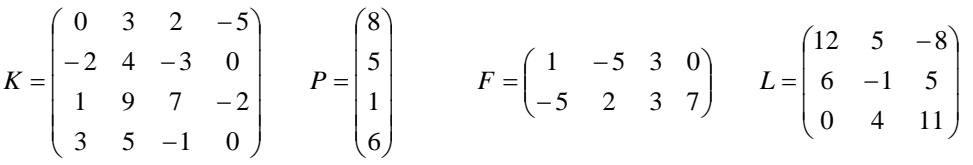

#### **Критерии итоговой оценки за экзамен:**

«*отлично*» - при сумме баллов 5 или 6;

«*хорошо*» - при сумме баллов 4;

«*удовлетворительно*» - при сумме баллов 3;

«*неудовлетворительно*» - при сумме баллов 0, 1 или 2.

Составитель: к. т. н., доцент <br> Е.Е. Фомина

Направление подготовки бакалавров - 21.03.02 Землеустройство и кадастры Направленность (профиль) – Кадастр недвижимости Кафедра «Информатики и прикладной математики» Дисциплина «Информатика»

Семестр 2

# ЭКЗАМЕНАЦИОННЫЙ БИЛЕТ № 10

1. Вопрос для проверки уровня «ЗНАТЬ» - 0 или 1 или 2 балла:

Сервисы сети. Гипертекстовая система WWW – основные понятия и принцип работы.

2. Задание для проверки уровня «УМЕТЬ» - 0 или 2 балла: Решить систему линейных уравнений методом обратной матрицы

 $3x_1 - 2x_2 - 5x_3 + x_4 = 3$ ,  $2x_1 - 3x_2 + x_3 + 5x_4 = -3$ ,  $\begin{cases} x_1 + 2x_2 - 4x_4 = -3, \\ x_1 - x_2 - 4x_3 + 9x_4 = 22. \end{cases}$ 

# 3. Задание для проверки уровня «УМЕТЬ» - 0 или 2 балла:

Создайте таблицу в Access, настройте свойства полей.

Создайте перекрестный запрос с полями Код товара, Код поставщика, Стоимость.

Создайте отчет с группировкой информации по каждому поставщику и подведением ИТОГОВ.

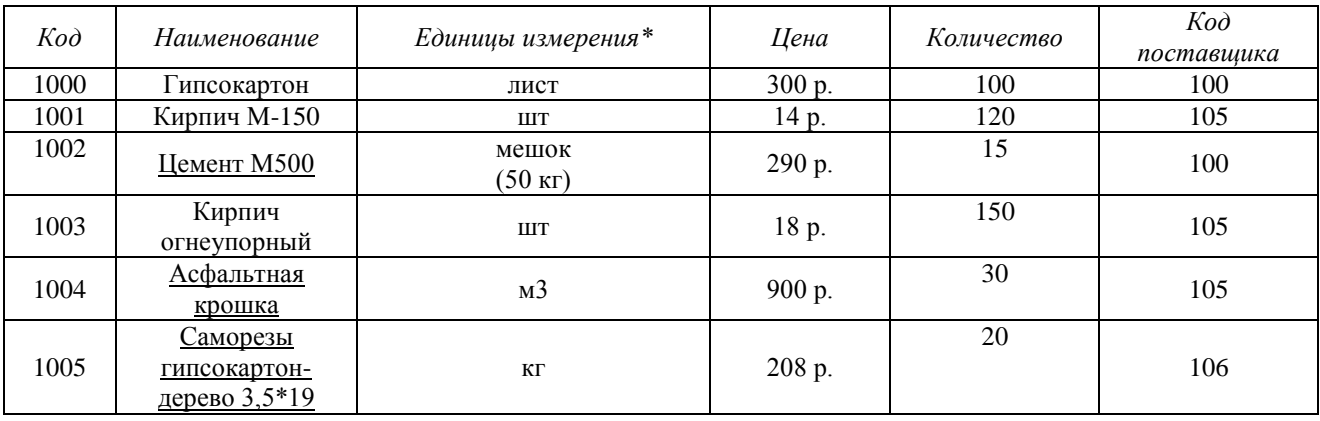

\* - Поле со списком (лист, шт, кг, мешок (50 кг), м3)

\*\* - поле содержит маску ввода

#### Критерии итоговой оценки за экзамен:

«отлично» - при сумме баллов 5 или 6;

«хорошо» - при сумме баллов 4;

«удовлетворительно» - при сумме баллов 3;

«неудовлетворительно» - при сумме баллов 0, 1 или 2.

Составитель: к. т. н., доцент

Е.Е. Фомина

Заведующий кафедрой: к.т.н., доцент \_\_\_\_\_\_\_\_

Направление подготовки бакалавров – 21.03.02 *Землеустройство и кадастры* Направленность (профиль) – *Кадастр недвижимости* Кафедра «Информатики и прикладной математики» Дисциплина «Информатика»

*Семестр 2*

# **ЭКЗАМЕНАЦИОННЫЙ БИЛЕТ № 11**

*1. Вопрос для проверки уровня «ЗНАТЬ» – 0 или 1 или 2 балла:*

Сервисы сети. Принцип работы электронной почты, основные понятия. Работа с браузером. Поиск информации. Работа с почтовыми серверами.

*2. Задание для проверки уровня «УМЕТЬ» – 0 или 2 балла:*

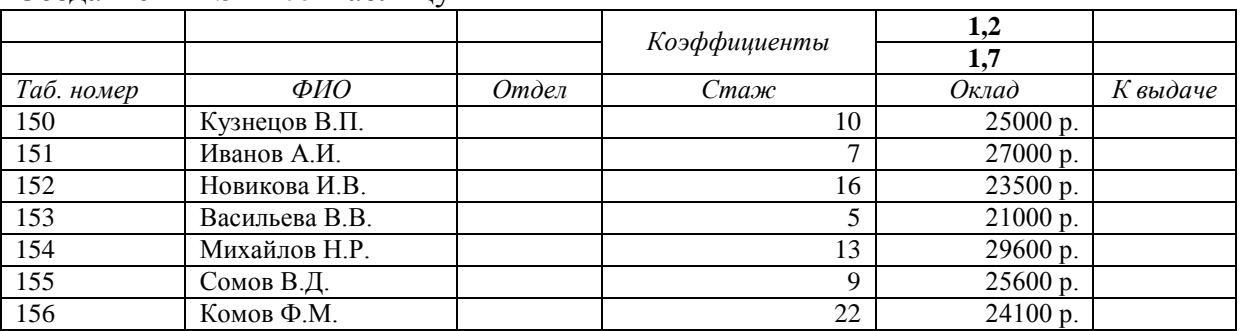

Создайте в MS Excel таблицу

4. В столбце *отдел* создать список: «*отдел рекламы*», «*отдел маркетинга*»

5. Написать формулу для расчета значений столбца *К выдаче*:

*к выдаче*={оклад ∗ 1.2, если стаж ≤ 10<br>*к выдаче*={<sub>оклал ∗ 1 7 если стаж > 10</sub>

оклад ∗ 1.7, если стаж > 10

6. В сводной таблице подсчитать количество и средний оклад по каждому отделу.

*3. Задание для проверки уровня «УМЕТЬ» – 0 или 2 балла:*

Создайте таблицу в Access, настройте свойства полей.

Создайте форму для заполнения таблицы. На форму добавьте поле для расчета продолжительности строительства.

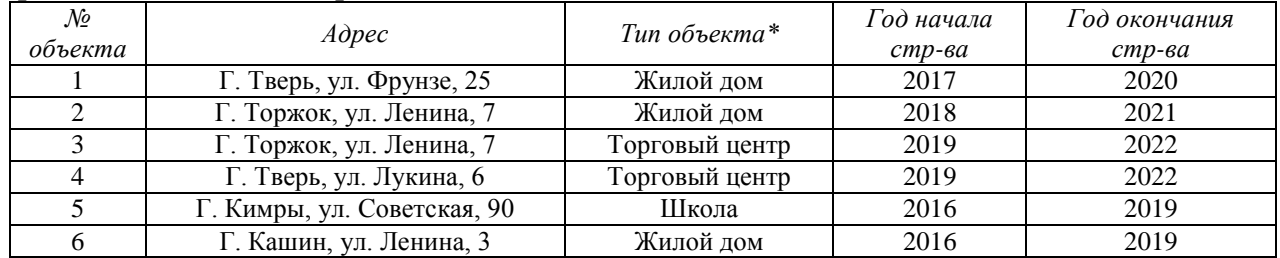

\* - Поле со списком (школа, жилой дом, торговый центр) \*\* - поле содержит маску ввода

#### **Критерии итоговой оценки за экзамен:**

«*отлично*» - при сумме баллов 5 или 6;

«*хорошо*» - при сумме баллов 4;

«*удовлетворительно*» - при сумме баллов 3;

«*неудовлетворительно*» - при сумме баллов 0, 1 или 2.

Составитель: к. т. н., доцент <br> Е.Е. Фомина

Заведующий кафедрой: к.т.н., доцент <br>В.Е. Фомина

Направление подготовки бакалавров – 21.03.02 Землеустройство и кадастры Направленность (профиль) - Кадастр недвижимости Кафедра «Информатики и прикладной математики» Дисциплина «Информатика»

Семестр 2

# ЭКЗАМЕНАЦИОННЫЙ БИЛЕТ № 12

1. Вопрос для проверки уровня «ЗНАТЬ» - 0 или 1 или 2 балла:

Понятие алгоритма. Виды алгоритмов. Способы записи алгоритма. Блок-схемы.

2. Задание для проверки уровня «УМЕТЬ» - 0 или 2 балла:

Составьте блок-схему и запишите в MS Excel формулу для расчета значений функции

 $y(x) = \begin{cases} \arccos{\frac{x^x}{2}}, x \in [-10, 10] \\ e^{1/x}, x > 20 \text{ with } x < -20 \end{cases}$ 

3. Задание для проверки уровня «УМЕТЬ» - 0 или 2 балла:

1. Проведите нормализацию представленной таблицы. По этапам приведите таблицу к 3 нормальной форме. Обоснуйте полученный тип связи.

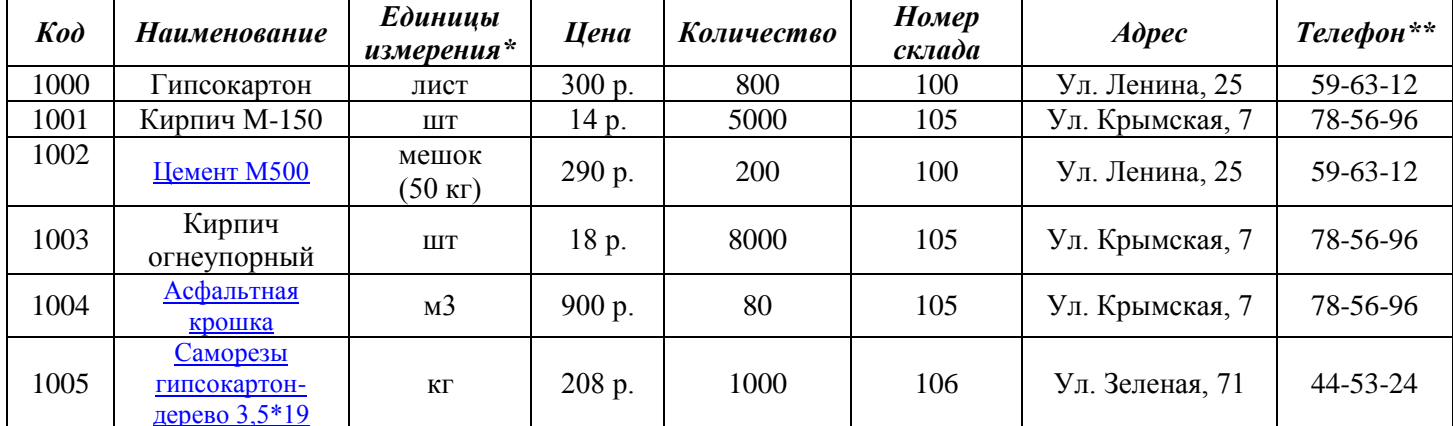

\* - Поле со списком (лист, шт, кг, мешок (50 кг), м3)

\*\* - поле содержит маску ввода

2. Создайте таблицы в Access, настройте свойства полей.

3. Установите связи между таблицами.

4. Создайте формы для таблиц. Создайте вычисляемое поле для расчета Стоимости (Цена \* Количество).

#### Критерии итоговой оценки за экзамен:

«отлично» - при сумме баллов 5 или 6;

«хорошо» - при сумме баллов 4;

«удовлетворительно» - при сумме баллов 3;

«неудовлетворительно» - при сумме баллов 0, 1 или 2.

Составитель: к. т. н., доцент

Е.Е. Фомина

Заведующий кафедрой: к.т.н., доцент \_\_\_\_\_\_\_\_

Направление подготовки бакалавров – 21.03.02 Землеустройство и кадастры Направленность (профиль) - Кадастр недвижимости Кафедра «Информатики и прикладной математики» Дисциплина «Информатика»

Семестр 2

# ЭКЗАМЕНАЦИОННЫЙ БИЛЕТ № 13

1. Вопрос для проверки уровня «ЗНАТЬ» - 0 или 1 или 2 балла: Синтаксис языка VBA. Условные операторы и операторы циклов.

2. Задание для проверки уровня «УМЕТЬ» - 0 или 2 балла:

Найти минимум функции при заданном ограничении  $Z = X^2 + Y^2$  если  $\frac{X}{A} + \frac{Y}{2} = 1$ 

3. Задание для проверки уровня «УМЕТЬ» – 0 или 2 балла:

1. Проведите нормализацию представленной таблицы. По этапам приведите таблицу к 3 нормальной форме. Обоснуйте полученный тип связи.

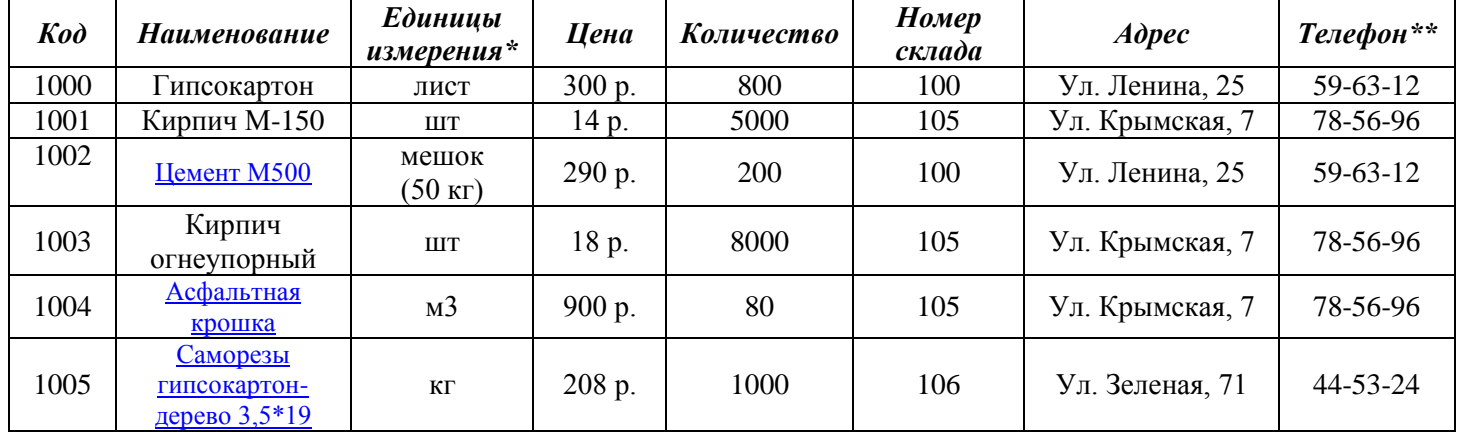

 $*$  - Поле со списком (лист, шт, кг, мешок (50 кг), м3)

\*\* - поле содержит маску ввода

2. Создайте таблицы в Access, настройте свойства полей.

3. Установите связи между таблицами.

4. Создайте формы для таблиц. Создайте вычисляемое поле для расчета Стоимости (Цена \* Количество).

5. Создайте запросы:

#### Критерии итоговой оценки за экзамен:

«отлично» - при сумме баллов 5 или 6;

«хорошо» - при сумме баллов 4;

«удовлетворительно» - при сумме баллов 3;

«неудовлетворительно» - при сумме баллов 0, 1 или 2.

Составитель: к. т. н., доцент

Е.Е. Фомина

Заведующий кафедрой: к.т.н., доцент

Направление подготовки бакалавров – 21.03.02 Землеустройство и кадастры Направленность (профиль) – Кадастр недвижимости Кафедра «Информатики и прикладной математики» Дисциплина «Информатика»

Семестр 2

# ЭКЗАМЕНАЦИОННЫЙ БИЛЕТ № 14

1. Вопрос для проверки уровня «ЗНАТЬ» - 0 или 1 или 2 балла:

Программирование на языке VBA. Структура программы. Функции и процедуры.

2. Задание для проверки уровня «УМЕТЬ» - 0 или 2 балла:

Построить таблицу значений функций  $y(x) = -x^2/|2x|$  и  $z(x) = \cos^2(\pi x)$  для 30 значений аргумента (начальное значение аргумента  $x0=0,1$ , шаг изменения аргумента  $H=0.5$ ). Построить графики этих функций на одной плоскости.

Предусмотреть, чтобы при изменении начального значения и шага таблица и графики перестраивались автоматически.

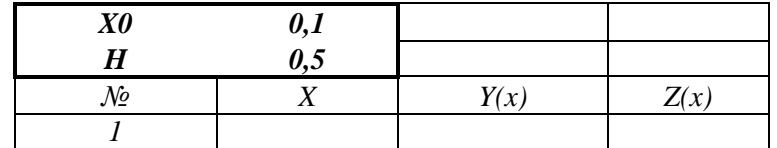

3. Задание для проверки уровня «УМЕТЬ» - 0 или 2 балла:

1. Проведите нормализацию представленной таблицы. По этапам приведите таблицу к 3 нормальной форме. Обоснуйте полученный тип связи.

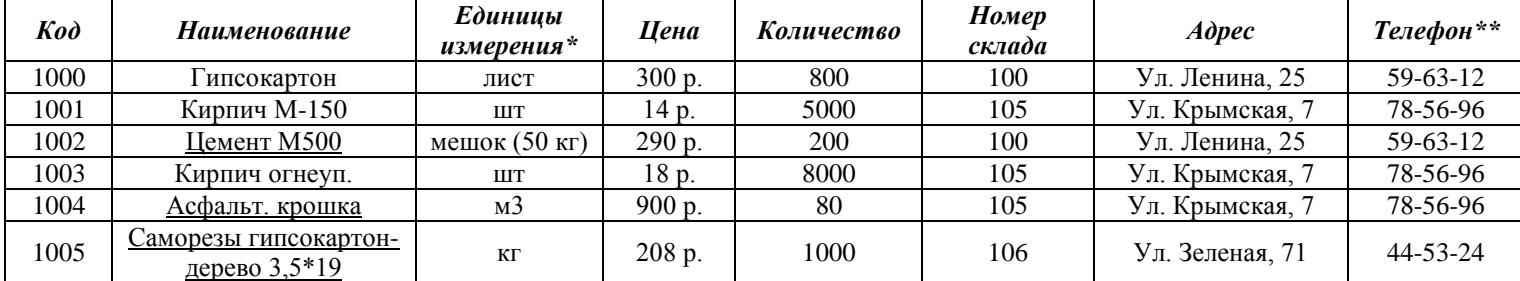

\* - Поле со списком (лист, шт, кг, мешок (50 кг), м3) \*\* - поле содержит маску ввода

2. Создайте таблицы в Access, настройте свойства полей.

3. Установите связи между таблицами.

4. Создайте запрос для поиска информации о товарах, которые хранятся на складе с номером, вводимым пользователем.

## Критерии итоговой оценки за экзамен:

«отлично» - при сумме баллов 5 или 6; «хорошо» - при сумме баллов 4; «удовлетворительно» - при сумме баллов 3; «неудовлетворительно» - при сумме баллов 0, 1 или 2.

Составитель: к. т. н., доцент

Е.Е. Фомина

Заведующий кафедрой: к.т.н., доцент

Направление подготовки бакалавров – 21.03.02 Землеустройство и кадастры Направленность (профиль) – Кадастр недвижимости Кафедра «Информатики и прикладной математики» Дисциплина «Информатика»

Семестр 2

# ЭКЗАМЕНАЦИОННЫЙ БИЛЕТ № 15

1. Вопрос для проверки уровня «ЗНАТЬ» - 0 или 1 или 2 балла:

Текстовый редактор MS Word. Структура рабочего окна. Режимы просмотра документа. Печать документа. Форматирование шрифта. Форматирование абзаца.

2. Задание для проверки уровня «УМЕТЬ» - 0 или 2 балла: Найти действительные корни алгебраического уравнения  $X^6 + 2X^5 - 10X^4 + 10X^3 - 9X^2 + 15X - 17.5 = 0$ 

3. Задание для проверки уровня «УМЕТЬ» - 0 или 2 балла:

Создайте в MS Access таблицу со следующими полями: Табельный номер сотрудника, ФИО, Телефон (маска ввода для сотового номера телефона), Должность (поле со списком из 3 значений). Оклал. Настройте свойства полей. Определите ключ. Создайте форму для ввода данных и заполните таблицу 8 записями. Создайте запрос на выборку всех сотрудников заданной должности. Создайте отчет с итогами по каждому отделу.

Критерии итоговой оценки за экзамен: «отлично» - при сумме баллов 5 или 6; «хорошо» - при сумме баллов 4; «удовлетворительно» - при сумме баллов 3; «неудовлетворительно» - при сумме баллов 0, 1 или 2.

Е.Е. Фомина Составитель: к. т. н., доцент

Заведующий кафедрой: к.т.н., доцент \_\_\_\_\_\_\_\_

Направление подготовки бакалавров – 21.03.02 *Землеустройство и кадастры* Направленность (профиль) – *Кадастр недвижимости* Кафедра «Информатики и прикладной математики» Дисциплина «Информатика»

*Семестр 2*

# **ЭКЗАМЕНАЦИОННЫЙ БИЛЕТ № 16**

*1. Вопрос для проверки уровня «ЗНАТЬ» – 0 или 1 или 2 балла:*

Текстовый редактор MS Word. Работа с объектами. Ввод математических формул. Добавление и форматирование автофигур, рисунков, диаграмм. Добавление и форматирование таблиц.

*2. Задание для проверки уровня «УМЕТЬ» – 0 или 2 балла:*

Создать текстовый документ, включающий три раздела по две страницы в каждом со следующими настройками: 1 раздел – поля 2 см, колонтитул «Раздел 1»; 2 раздел – поля 1 см, ориентация – альбомная, колонтитул «2 раздел», 3 раздел – поля 1,5 см, книжная ориентация, размер листа 10х15 см, без колонтитула.

# *3. Задание для проверки уровня «УМЕТЬ» – 0 или 2 балла:*

Составьте блок-схему и запишите в MS Excel формулу для расчета значений функции

 $y(x) = \begin{cases} \sqrt{\arccos{x_1^x}} \end{cases}$  $_{2}^{\left[ -\right] },x\epsilon \lbrack -10,10]$  $e^{1/x}$ ,  $x > 20$  или  $x < -20$ 

#### **Критерии итоговой оценки за экзамен:**

«*отлично*» - при сумме баллов 5 или 6;

«*хорошо*» - при сумме баллов 4;

«*удовлетворительно*» - при сумме баллов 3;

«*неудовлетворительно*» - при сумме баллов 0, 1 или 2.

Составитель: к. т. н., доцент <br> Е.Е. Фомина

Заведующий кафедрой: к.т.н., доцент <br> Е.Е. Фомина

Направление подготовки бакалавров – 21.03.02 Землеустройство и кадастры Направленность (профиль) - Кадастр недвижимости Кафедра «Информатики и прикладной математики» Дисциплина «Информатика»

Семестр 2

# ЭКЗАМЕНАЦИОННЫЙ БИЛЕТ № 17

1. Вопрос для проверки уровня «ЗНАТЬ» - 0 или 1 или 2 балла:

Текстовый редактор MS Word. Алгоритм создания электронного оглавления. Обновление и форматирование оглавления. Создание гиперссылок.

2. Задание для проверки уровня «УМЕТЬ» - 0 или 2 балла:

Вычислить Det(A),  $B^{T*}A^{2*}C^{-1}$ 

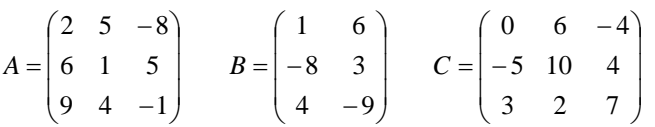

3. Задание для проверки уровня «УМЕТЬ» – 0 или 2 балла:

1. Проведите нормализацию представленной таблицы. По этапам приведите таблицу к 3 нормальной форме. Обоснуйте полученный тип связи.

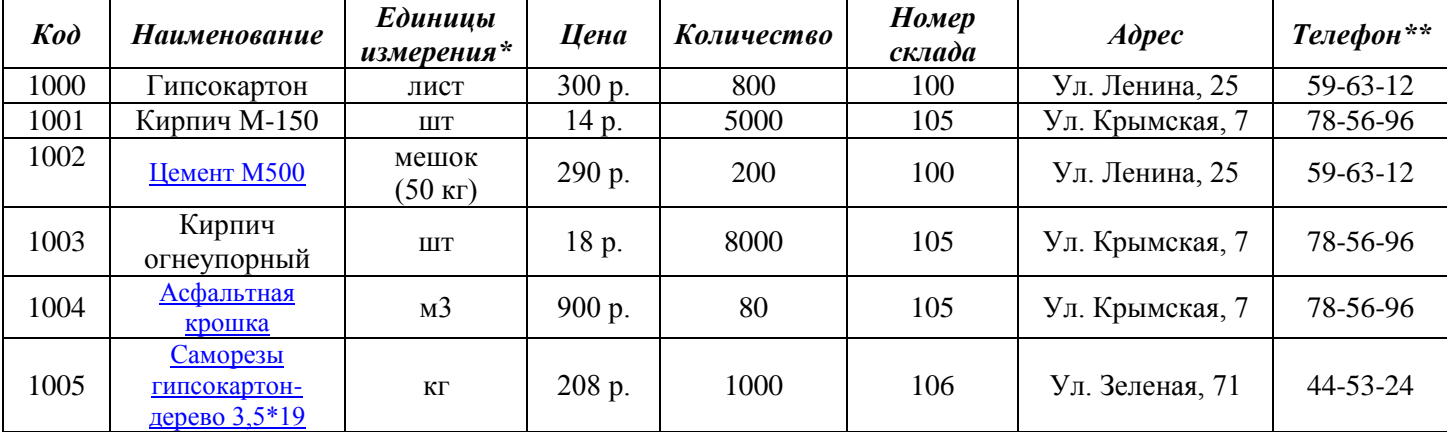

\* - Поле со списком (лист, шт, кг, мешок (50 кг), м3)

\*\* - поле содержит маску ввода

2. Создайте таблицы в Access, настройте свойства полей.

3. Установите связи между таблицами.

4. Создайте формы для таблиц. Создайте вычисляемое поле для расчета Стоимости (Цена \* Количество).

5. Создайте запросы:

#### Критерии итоговой оценки за экзамен:

«отлично» - при сумме баллов 5 или 6;

«хорошо» - при сумме баллов 4;

«удовлетворительно» - при сумме баллов 3;

«неудовлетворительно» - при сумме баллов 0, 1 или 2.

Составитель: к. т. н., доцент

Заведующий кафедрой: к.т.н., доцент

Е.Е. Фомина

Направление подготовки бакалавров – 21.03.02 *Землеустройство и кадастры* Направленность (профиль) – *Кадастр недвижимости* Кафедра «Информатики и прикладной математики» Дисциплина «Информатика»

*Семестр 2*

# **ЭКЗАМЕНАЦИОННЫЙ БИЛЕТ № 18**

*1. Вопрос для проверки уровня «ЗНАТЬ» – 0 или 1 или 2 балла:*

Табличный процессор MS Excel. Структура окна. Режимы просмотра. Адресация. Типы адресации.

*2. Задание для проверки уровня «УМЕТЬ» – 0 или 2 балла:*

Создать в Excel следующую таблицу.

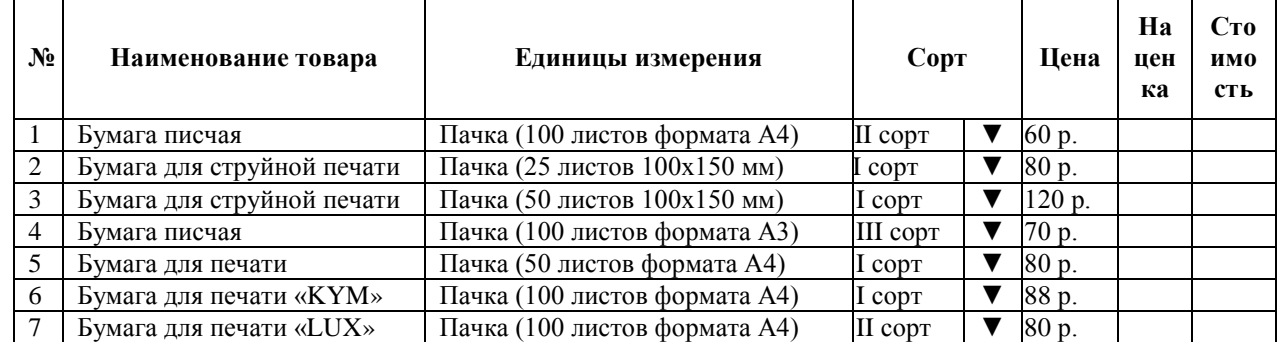

1. В столбце *Сорт* создать список *I сорт, II сорт.*

2. Значения столбцов *наценка* и *стоимость* рассчитать по формулам:

3%, если I сорт,

*Наценка* = 2%. если II сорт,

*Стоимость = цена + наценка.*

3.Упорядочить данные в таблице по столбцу *Сорт*, а при совпадении сорта по *Наименованию товара* по алфавиту.

4. С помощью инструмента Итоги подсчитать суммарную стоимость товаров каждого сорта.

5. Найти в таблице все виды бумаги для печати.

## *3. Задание для проверки уровня «УМЕТЬ» – 0 или 2 балла:*

Назначение разделов в MS Word, формирование разделов. Создать текстовый документ, включающий три раздела по две страницы в каждом со следующими настройками: 1 раздел – поля 2 см, колонтитул «Раздел 1»; 2 раздел – поля 1 см, ориентация – альбомная, колонтитул «2 раздел», 3 раздел – поля 1,5 см, книжная ориентация, размер листа 10х15 см, без колонтитула.

## **Критерии итоговой оценки за экзамен:**

«*отлично*» - при сумме баллов 5 или 6; «*хорошо*» - при сумме баллов 4;

«*удовлетворительно*» - при сумме баллов 3;

«*неудовлетворительно*» - при сумме баллов 0, 1 или 2.

Составитель: к. т. н., доцент <br> Е.Е. Фомина

Заведующий кафедрой: к.т.н., доцент <br> Е.Е. Фомина

Направление подготовки бакалавров – 21.03.02 Землеустройство и кадастры Направленность (профиль) - Кадастр недвижимости Кафедра «Информатики и прикладной математики» Дисциплина «Информатика»

Семестр 2

# ЭКЗАМЕНАЦИОННЫЙ БИЛЕТ № 19

1. Вопрос для проверки уровня «ЗНАТЬ» - 0 или 1 или 2 балла:

Типы диаграмм в MS Excel. График, Точечная диаграмма, Круговая диаграмма, Гистограмма. Особенности построения.

2. Задание для проверки уровня «УМЕТЬ» - 0 или 2 балла:

Заданы начальные значения *x0* и H. Рассчитать значения функций  $y(x) = -\frac{(x-1)^4}{|x|}$  и

 $z(x) = \frac{\sqrt[3]{|x|}}{\sin(\pi x)} + e^2$  для 30 значений аргумента. Результат представить в виде таблицы.

Построить графики функций на одной плоскости.

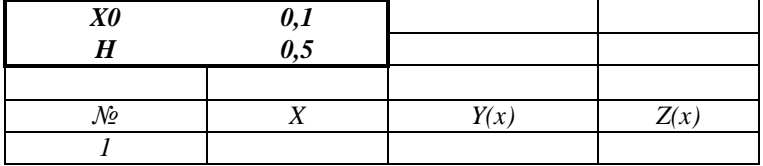

3. Задание для проверки уровня «УМЕТЬ» - 0 или 2 балла:

1. Проведите нормализацию представленной таблицы. По этапам приведите таблицу

к 3 нормальной форме. Обоснуйте полученный тип связи.

| Kod  | <b>Наименование</b>                    | Единицы<br>измерения* | Шена   | Количество | <b>Номер</b><br>склада | Adpec           | Телефон**  |
|------|----------------------------------------|-----------------------|--------|------------|------------------------|-----------------|------------|
| 1000 | l ипсокартон                           | лист                  | 300 p. | 800        | 100                    | Ул. Ленина, 25  | $59-63-12$ |
| 1001 | Кирпич М-150                           | ШT                    | 14 p.  | 5000       | 105                    | Ул. Крымская, 7 | 78-56-96   |
| 1002 | <b>Цемент M500</b>                     | мешок $(50$ кг)       | 290 p. | 200        | 100                    | Ул. Ленина, 25  | 59-63-12   |
| 1003 | Кирпич огнеуп.                         | ШT                    | 18 p.  | 8000       | 105                    | Ул. Крымская. 7 | 78-56-96   |
| 1004 | Асфальт. крошка                        | M <sub>3</sub>        | 900 p. | 80         | 105                    | Ул. Крымская, 7 | 78-56-96   |
| 1005 | Саморезы гипсокартон-<br>дерево 3,5*19 | ΚГ                    | 208 p. | 1000       | 106                    | Ул. Зеленая, 71 | 44-53-24   |

\* - Поле со списком (лист, шт, кг, мешок (50 кг), м3) \*\* - поле содержит маску ввода

2. Создайте таблицы в Access, настройте свойства полей.

3. Установите связи между таблицами.

4. Создайте запрос для поиска информации о товарах, которые хранятся на складе с номером, вводимым пользователем.

#### Критерии итоговой оценки за экзамен:

«отлично» - при сумме баллов 5 или 6;

«хорошо» - при сумме баллов 4;

«удовлетворительно» - при сумме баллов 3;

«неудовлетворительно» - при сумме баллов 0, 1 или 2.

Составитель: к. т. н., доцент Е.Е. Фомина

Заведующий кафедрой: к.т.н., доцент

Направление подготовки бакалавров – 21.03.02 *Землеустройство и кадастры* Направленность (профиль) – *Кадастр недвижимости* Кафедра «Информатики и прикладной математики» Дисциплина «Информатика»

*Семестр 2*

# **ЭКЗАМЕНАЦИОННЫЙ БИЛЕТ № 20**

*1. Вопрос для проверки уровня «ЗНАТЬ» – 0 или 1 или 2 балла:*

Архитектура ПК. Устройства вывода, ввода, хранения информации, устройства связи и телекоммуникаций, их характеристики.

*2. Задание для проверки уровня «УМЕТЬ» – 0 или 2 балла:*

Создайте текстовый документ с электронным оглавлением. В оглавление включить три главы каждая из которых содержит две подглавы.

*3. Задание для проверки уровня «УМЕТЬ» – 0 или 2 балла:*

Создайте в MS Access таблицу со следующими полями: Табельный номер сотрудника, ФИО, Телефон (маска ввода для сотового номера телефона), Должность (поле со списком из 3 значений), Оклад. Настройте свойства полей. Определите ключ. Создайте форму для ввода данных и заполните таблицу 8 записями. Создайте запрос на выборку всех сотрудников заданной должности. Создайте отчет с итогами по каждому отделу.

## **Критерии итоговой оценки за экзамен:**

«*отлично*» - при сумме баллов 5 или 6; «*хорошо*» - при сумме баллов 4; «*удовлетворительно*» - при сумме баллов 3; «*неудовлетворительно*» - при сумме баллов 0, 1 или 2.

Составитель: к. т. н., доцент <br> Е.Е. Фомина

Заведующий кафедрой: к.т.н., доцент <br> Е.Е. Фомина